## **Brilliance** C221S3

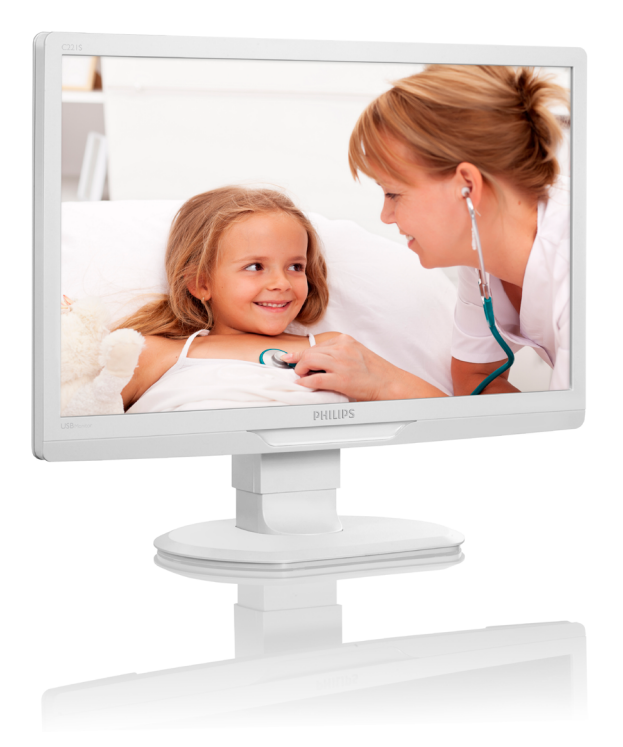

# <www.philips.com/welcome>

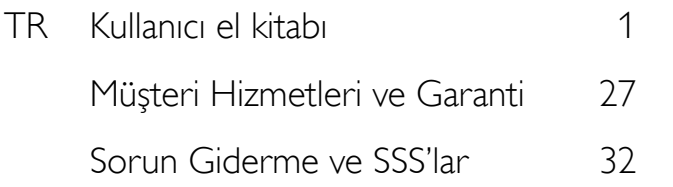

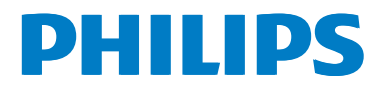

# İçindekiler

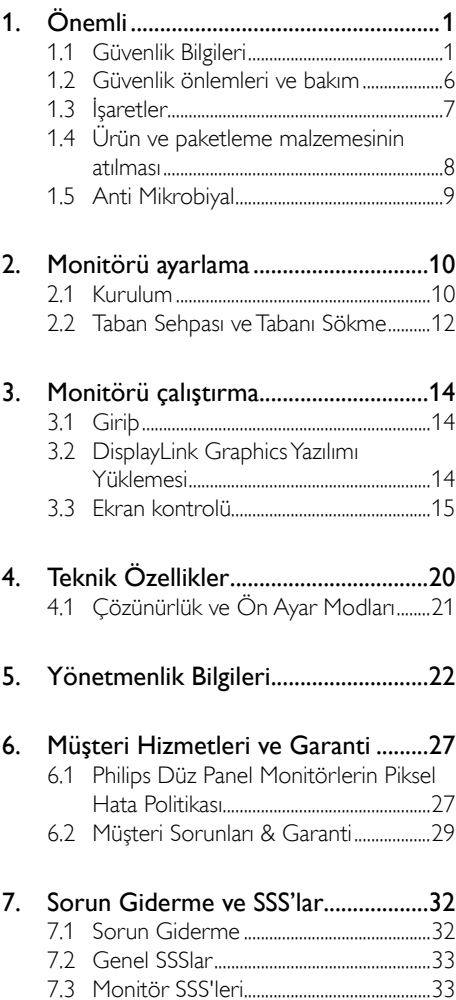

# <span id="page-2-1"></span><span id="page-2-0"></span>1. Önemli

Monitörün alfa, sayısal ve grafik verileri görüntülemek içinTıbbi Ekipmanla kullanımı tasarlanmıştır. Konu ekipmanı Philips monitör harici bir AC/DC adaptör ile çalıştırılır. (IEC/ EN60601-1).

## 1.1 Güvenlik Bilgileri

## Güç adaptörü

Bu adaptör (Üretim: Philips, Model:TPV-15W-05) tıbbi aygıtın bir parçasını oluşturur.

## Harici ekipmanların bağlanması

Sinyal giriş/çıkışına veya diğer konektörlere bağlanmak için kullanılması amaçlanan harici ekipmanlar ilgili UL / IEC standardına (örneğin, BT ekipmanları için UL 60950, sistemler için UL 60601 ve ANSI/AAMI ES606011 / IEC 60601 serisi) ve IEC 60601-1-1 (Elektrikli tıbbi sistemler için güvenlik gereklilikleri) standardına uygun olmalıdır.ANSI/AAMI ES606011 MOPP ile uyumlu ekipman standartta tanımlandığı gibi hasta or tamından uzak tutulmalıdır.

## Aygıt Bağlantısını Kesme

Şehir şebekesi fişi veya aygıt bağlaştırıcısı bağlantı kesme aygıtı olarak kullanılır, bağlantı kesme aygıtı çalışmaya hazır durumda tutulmalıdır. Üzerinde çalışırken veya temizlik yaparken her zaman güç kablosu setinin ürününüzle bağlantısını kesin. Güç açıkken bağlantılar yapmayın, aşırı güç akımı hassas elektronik bileşenlere hasar verebilir.

#### Sınıflandırma

- Su girişine karşı üretim derecesi: IPX0
- Tutuşabilir anestezi gazlarının hava veya oksijenle ya da diazot monoksit ile karışımı durumunda kullanıma uygun olmayan ekipmanlar. (AP veya APG Kategorisi Değil)
- İsleyis modu: Sürekli
- Elektrik çarpmasına karşı korunma türü: Sınıf II ekipmanı
- Uygulanan parca yok.

## Kapatma Prosedürü

Herhangi bir bileşeni temizlemeye başlamadan önce sistemi kapatmanızı önemle öneririz.

### Lütfen aşağıdaki adımları izleyin.

- Tüm uygulama programlarını kapatın
- Calısan yazılımı kapatın
- Güç anahtarını kapatın
- • Güç kablosu setinin bağlantısını kesin
- Tüm aygıtları çıkarın

## Güvenlik Sembolü Açıklaması

Aşağıdaki güvenlik sembolleri referansınız hakkında daha fazla açıklamadır.

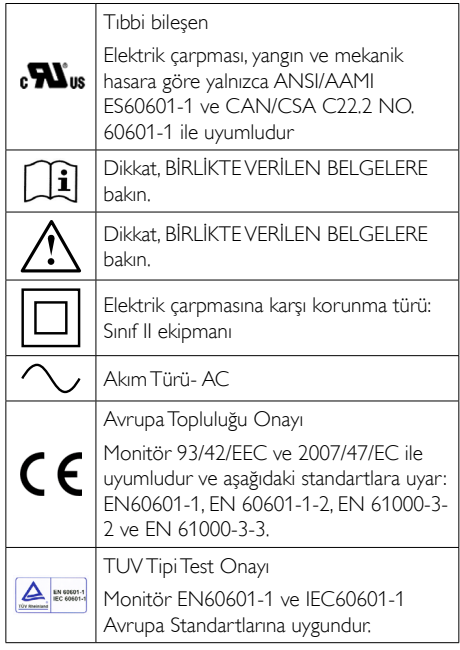

## **⊖** Not

- Dikkat: Yaralanma tehlikesinden kaçınmak için uygun montaj aparatını kullanın.
- • Onaylanmış ve belirli ülkenizin güvenlik standar tlarına uyan güç prizinin voltajıyla eşleşen bir güç kablosu kullanın.
- Monitörünüzü her ay temizleyin.

#### Yol gösterme ve üreticinin bildirimi – elektromanyetik emisyonlar – tüm EKİPMAN ve SİSTEMLER için

Monitörün aşağıda belir tilen elektromanyetik or tamda kullanılması tasarlanmıştır. Monitörün müşterisi veya kullanıcısı bu tür or tamda kullanıldığından emin olmalıdır.

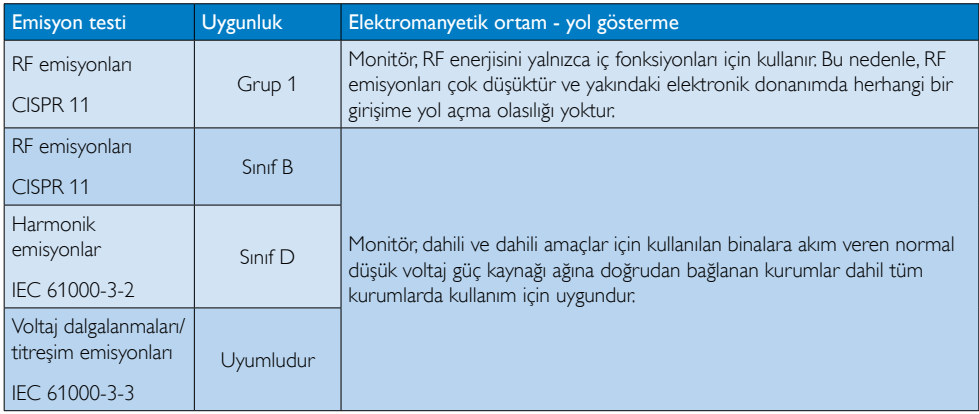

#### Yol gösterme ve üreticinin bildirimi – elektromanyetik bağışıklık – tüm EKİPMAN ve SİSTEMLER için:

Monitörün aşağıda belir tilen elektromanyetik or tamda kullanılması tasarlanmıştır. Monitörün müşterisi veya kullanıcısı bu tür or tamda kullanıldığından emin olmalıdır.

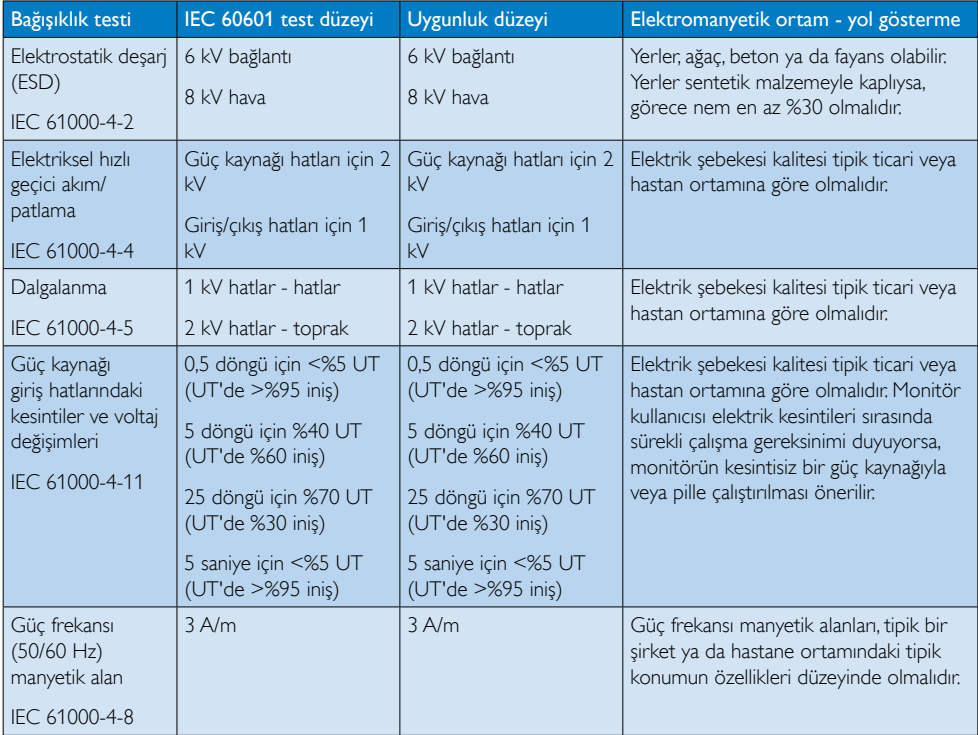

## $\bigoplus$  Not

UT, test düzeyindeki uygulamadan önce ac şebeke voltajıdır.

#### Yol gösterme ve üreticinin bildirimi – elektromanyetik bağışıklık –YAŞAM DESTEĞİ olmayan EKİPMAN ve SİSTEMLER için:

Monitörün aşağıda belir tilen elektromanyetik or tamda kullanılması tasarlanmıştır. Monitörün müşterisi veya kullanıcısı bu tür or tamda kullanıldığından emin olmalıdır.

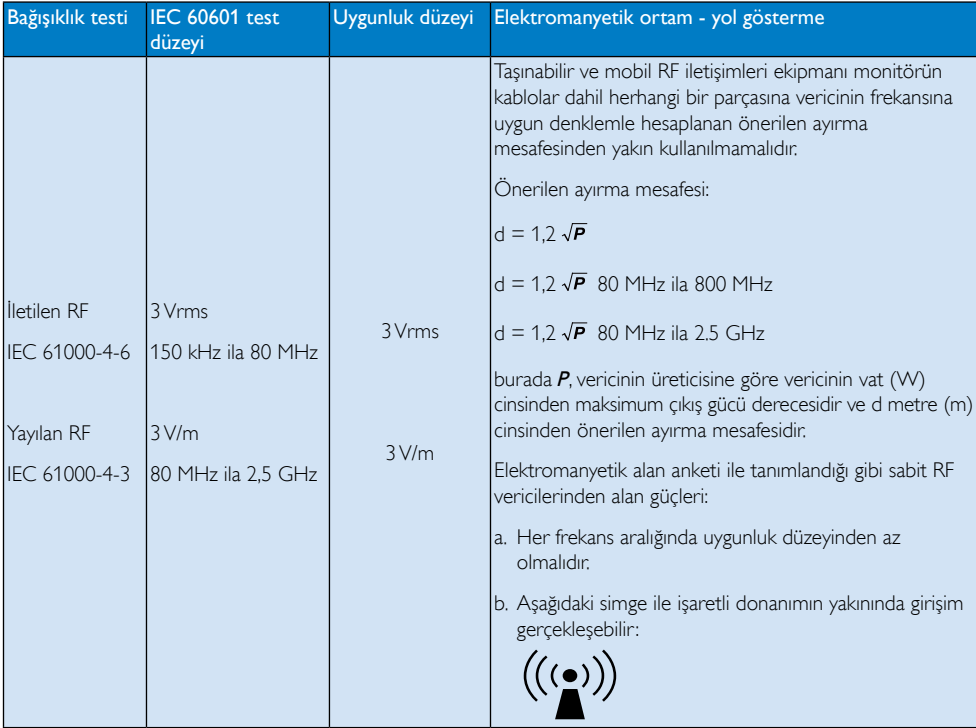

## **A** Not

- 80 MHz ve 800 MHz'de, yüksek frekans aralığı uygulanır.
- Bu yönergeler tüm durumlar için geçerli olmayabilir. Elektromanyetik yayılım, yapıların, cisimlerin ve insanların absorpsiyonundan ve yansıtmasından etkilenir.
- • Sabit vericilerden alan güçleri, radyo için baz istasyonları (hücresel/kablosuz) telefonlar ve karasal mobil radyolar, amatör radyo,AM ve FM radyo yayını ve TV yayını doğruluğu kavramsal olarak tahmin edilemez. Sabit RF vericiler nedeniyle elektromanyetik or tamı değerlendirmek için, bir elektromanyetik alan anketi yapılması düşünülmelidir. Monitörün kullanıldığı konumda ölçülen alan gücü uygulanabilir RF uyum düzeyinin üstündeyse, monitörün normal çalıştığı doğrulanmak için gözlenmelidir.Anormal performans gözlemlenirse, monitörü yeniden yönlendirme veya başka yere taşıma gibi ek önlemler gerekebilir.
- • 150 kHz ila 80 MHz frekans aralığı üstü, alan güçleri 3 V/m'den az olmalıdır.

#### Taşınabilir ve mobil RF iletişim ekipmanı ve EKİPMAN veya SİSTEM arasındaki Önerilen ayırma mesafeleri –YAŞAM DESTEĞİ olmayan EKİPMAN ve SİSTEMLER için:

Monitörün, yayılan RF rahatsızlıklarının kontrol edildiği elektromanyetik bir or tamda kullanımı tasarlanmıştır. Monitörün müşterisi veya kullanıcısı iletişim ekipmanının maksimum çıkış gücüne göre aşağıda önerilen şekilde taşınabilir ve mobil RF iletişim ekipmanı (vericiler) ve monitör arasında minimum mesafeyi koruyarak elektromanyetik etkileşimi önlemeye yardımcı olabilir.

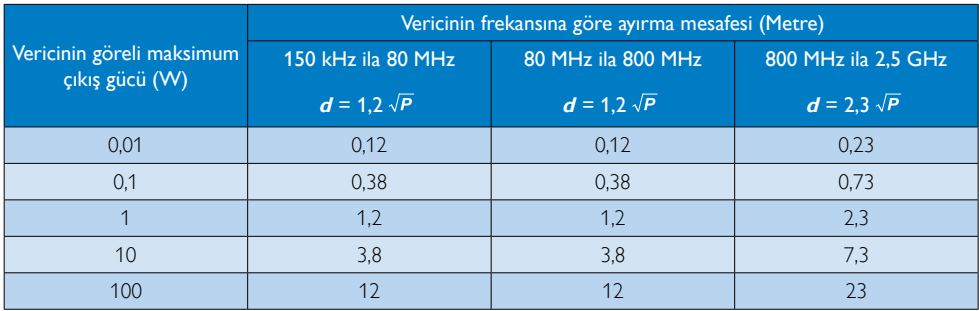

## **A** Not

- • Yukarıda listelenmeyen maksimum çıkış gücünde derecelendirilmiş vericiler için, metre (m) cinsinden önerilen ayırma mesafesi **<sup>d</sup>** vericinin frekansına uygun denklem kullanılarak tahmin edilebilir, burada **<sup>P</sup>**, vericinin üreticisine göre vericinin vat (W) cinsinden maksimum çıkış gücü derecesidir.
- 80 MHz ve 800 MHz'de, yüksek frekans aralığı için ayırma mesafesi uygulanır.
- Bu yönergeler tüm durumlar için geçerli olmayabilir. Elektromanyetik yayılım, yapıların, cisimlerin ve insanların absorpsiyonundan ve yansıtmasından etkilenir.

## <span id="page-7-0"></span>1.2 Güvenlik önlemleri ve bakım

## Uyarılar

- Herhangi bir bileşeni temizlemeye başlamadan önce sistemi kapatmanızı önemle öneririz.
- Bu ekipmanda değişiklik yapılmasına izin verilmez.
- Bu belgede belir tilenlerin dışında kontrol ve ayar yapılması veya yönetmenliklerin kullanılması şok, elektrik çarpma tehlikesi ve/ veya mekanik tehlikelere sebep olabilir.
- Bilgisayar monitörünün bağlantısını yaparken ve kullanırken bu talimatlara uyunuz.

## Çalıştırma

- Lütfen monitörü doğrudan güneş ışığı, çok güçlü parlak ışıklar ve diğer ısı kaynaklarından uzak tutun. Uzun süre bu tür ortama maruz kalması, monitör renginin bozulmasına ve monitörün hasar görmesine neden olabilir.
- Havalandırma deliklerine düşebilecek ya da monitörün elektronik aksamının düzgün soğutulmasını önleyebilecek herhangi bir nesneyi kaldırın.
- • Kasa üzerindeki havalandırma deliklerini kapatmayın.
- Monitörü yerleştirirken elektrik fişine ve prize kolay erişilebildiğinden emin olun.
- Monitörü elektrik kablosunu veya DC güç kablosunu ayırarak kapatıyorsanız, elektrik kablosunu veya DC güç kablosunu normal çalışması için takmadan önce 6 saniye bekleyin.
- Lütfen her zaman Philips tarafından onaylı güç kablosunu kullanın. Eğer güç kablonuz kayıpsa, lütfen bölgenizde bulunan servis merkezi ile temasa geçiniz. (Lütfen Müşteri Desteği Tüketici Bilgi Merkezine başvurunuz)
- Monitörü çalışırken titreşime veya sert darbelere maruz bırakmayın.
- Calıstırma veya nakliye sırasında monitöre vurmayın veya monitörü düşürmeyin.

### Bakım

- • Monitörünüzü olası hasarlardan korumak için monitör paneline aşırı basınç uygulamayın. Monitörünüzü taşırken kaldırmak için çerçeveden tutun; Elinizi veya parmaklarınızı monitör panelinin üzerine yerleştirerek monitörü kaldırmayın.
- Uzun süre kullanmayacaksanız monitörün fişini prize takılı bırakmayın.
- • Hafif nemli bir bez kullanarak temizlemeniz gerekiyorsa, monitörü prizden çıkarın. Elektrik kesildiğinde ekran kuru bir bez kullanılarak temizlenebilir.Ancak monitörünüzü temizlemek için alkol veya amino bazlı sıvılar gibi organik çözeltileri asla kullanmayın.
- Elektrik çarpmasına engel olmak veya sete kalıcı hasar verilmesini önlemek için monitörü toza, yağmura, suya veya aşırı nemli or tamlara maruz bırakmayınız.
- Eğer monitörünüz ıslanırsa, mümkün olan en kısa sürede kuru bir bez ile temizleyiniz.
- Eğer monitörünüze yabancı cisim veya su girerse, lütfen hemen kapatın ve güç kablosunu prizden çıkarın.Ardından, yabancı cismi veya suyu çıkararak bakım merkezine gönderin.
- Monitörü ısı, doğrudan günes ısığı veya aşırı soğuğa maruz kalan yerlerde depolamayın veya kullanmayın.
- Monitörünüzden en iyi performansı almak ve uzun süre kullanmak için, monitörü lütfen aşağıdaki sıcaklık ve nem aralığına düşen yerlerde kullanınız.
	- • Sıcaklık: -10°C ila 40°C
	- • Nem: %30 ila %75
	- • Atmosferik basınç: 700 ila 1060 hPa

#### Yanma/Hayalet görüntü hakkında önemli bilgi

Monitörünüzü gözetimsiz bıraktığınızda daima hareket eden bir ekran koruyucusu programını etkin hale getirin. Monitörünüzde değişmeyen sabit bir içerik gösterilecekse daima dönemsel ekran yenileme uygulamasını etkinleştirin. Sabit ya

<span id="page-8-0"></span>da statik görüntülerin uzun süre kesintisiz olarak ekranda kalması "yanmaya" sebep olabilir, bu aynı zamanda ekranınızdaki "ardıl görüntü" veya "hayalet görüntü" olarak da anılmaktadır.

• "Yanma","ardışık görüntü" ya da "gölgeli görüntü" LCD paneli teknolojisinde bilinen bir durumdur. Birçok durumda "yanma" veya "ardıl görüntü" veya "hayalet görüntü" güç kapatıldıktan sonra zaman geçtikçe yavaş yavaş kaybolacaktır.

## İkaz

Bir ekran koruyucu veya dönemsel ekran yenileme uygulamasını etkinleştirilmemesi bazı ekrandan gitmeyecek veya onarılamayacak "yanma" veya "ardıl görüntü" veya "hayalet görüntü" belir tileri ile sonuçlanabilir.Yukarıda belir tilen hasar garantiniz kapsamında yer almaz.

## Servis

- Mahfaza kapağı sadece kalifiye servis personeli tarafından açılmalıdır.
- Onarım ya da entegrasyon için herhangi bir dokümana gerek duyulursa, lütfen bölgenizdeki servis merkezi ile temasa geçiniz. (Lütfen "Tüketici Bilgilendirme Merkezi" bölümüne bakınız)
- Nakliye bilgileri için, lütfen "Teknik Özellikler'e" bakın.
- Monitörünüzü araba/kamyonet içinde doğrudan güneş ışığı altında bırakmayınız.

## **O** Not

Monitör normal çalışmazsa ya da bu kılavuzda yer alan talimatları yerine getirdiğinizde ne yapacağınızı bilmiyorsanız servis teknisyenine danışınız.

## 1.3 İşaretler

Aşağıdaki bölümlerde bu belgede kullanılan işaretler açıklanmaktadır.

## Not, Uyarı ve İkazlar

Bu kılavuzda metin bloklarının yanında bir simge bulunabilir ve koyu veya italik yazılmış olabilir. Bu bloklar notları, uyarıları ve ikazları içerir.Aşağıdaki şekilde kullanılırlar:

## **A** Not

Bu simge, bilgisayar sisteminizin daha iyi kullanılmasında size yardımcı olacak önemli bilgi ve önerileri göstermektedir.

## **Q** Uyarı

Bu simge donanıma zarar verecek veya veri kaybına yol açacak arızalardan kaçınmak için gerekli bilgileri göstermektedir.

## İkaz

Bu simge insanlara zarar verme ihtimali olan durumları gösterir ve bu sorundan nasıl kaçınılması gerektiğini açıklar.

Bazı uyarılar başka bir biçimde görünebilir ve yanında bir simge bulunmayabilir. Bu gibi durumlarda özel uyarı biçimleri yetkili biri tarafından belir tilmelidir.

## <span id="page-9-0"></span>Ürün ve paketleme malzemesinin atılması

Atık Elektrikli ve Elektronik Ekipmanlar - **WEEE** 

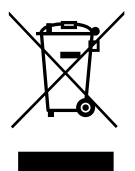

Ürün veya ambalajı üzerindeki bu işaret, kullanılmış elektrikli ve elektronik cihazlar hakkındaki Avrupa Direktifi 2002/96/EC uyarınca bu ürünün normal evsel atıklarla birlikte elden çıkarılamayacağı anlamına gelir. Bu ekipmanın yetkili bir atık elektrikli ve elektronik ekipman toplama tesisi aracılığıyla elden çıkarılması sizin sorumluluğunuzdadır. Bu tür elektrikli ve elektronik ekipmanların teslim edilebileceği uygun tesisleri öğrenmek için belediye makamlarına, evsel atıklar için hizmet veren atık imha kurumuna veya ürünü satın aldığınız mağazaya danışabilirsiniz.

Yeni monitörünüz, geri dönüştürülebilen ve yeniden kullanılabilen malzemeler içerir. Uzman şirketler ürününüzün geri dönüştürülmesini sağlayarak yeniden kullanılabilecek malzemelerin miktarını artırabilir ve imha edilecek malzemelerin miktarını en aza indirebilir.

Kalan tüm ambalaj malzemesi atılmalıdır. Ambalajın tek malzeme olarak kolayca çıkarılması için gereken tüm çabayı sarf ettik.

Eski monitörünüzü ve ambalajı elden çıkarma konusundaki yerel yönetmelikleri satış temsilcinizden öğrenebilirsiniz.

Ürün veya ambalaj üzerindeki bu sembol, ürünün diğer evsel atıklarla birlikte elden çıkarılmaması gerektiğini ifade eder.Atık ekipmanı, atık elektrikli ve elektronik ekipmanın geri dönüştürülmesi konusunda yetkilendirilmiş bir toplama noktasına teslim etmek sizin sorumluluğunuzdadır. Atık ekipmanın elden çıkarma sırasında ayrı toplanması ve geri dönüştürülmesi doğal

kaynakların korunmasına yardımcı olacak ve hem insan sağlığının hem de çevrenin zarar görmeyeceği biçimde geri dönüştürülmesini sağlayacaktır.Atık ekipmanı geri dönüştürülmek üzere nereye teslim edebileceğiniz hakkında bilgi almak için lütfen belediyenize, evsel atık imha hizmeti sunan kuruma veya ürünü satın aldığınız mağazaya danışın

#### Müşteriler için Geri Alma/Geri Dönüştürme **Bilgisi**

Philips, ürünlerinin, hizmetlerinin ve faaliyetlerinin çevresel performansını en üst düzeye çıkarabilmek için ekonomik ve teknik açıdan mümkün her türlü çabayı göstermektedir.

Philips, planlama, tasarım ve üretim aşamalarından itibaren tüm ürünlerinin kolayca geri dönüştürülebilmesine büyük önem vermektedir. Philips olarak, tüm malzemeleri (ürünler ve ambalajlamayla ilgili olan tüm malzemeler) Çevre Kanunlarına ve yüklenici şirketle olan geri alım programına uygun bir şekilde geri dönüştüren rakiplerimizle mümkün olduğunca işbirliği yaparak ulusal geri alım teşviklerine ve geri dönüştürme programlarına uygun bir hizmet ömrü sonu yönetimi benimsiyoruz.

Ekranınız, geri dönüştürülebilen ve yeniden kullanılabilen yüksek kaliteli malzemeler ve bileşenlerle tasarlanıp üretilmiştir.

Geri dönüştürme programımız hakkında detaylı bilgi almak için aşağıdaki adresi ziyaret edebilirsiniz: [http://www.philips.](http://www.philips.com/sites/philipsglobal/about/sustainability/ourenvironment/productrecyclingservices.page) [com/sites/philipsglobal/about/sustainability/](http://www.philips.com/sites/philipsglobal/about/sustainability/ourenvironment/productrecyclingservices.page) [ourenvironment/productrecyclingservices.page](http://www.philips.com/sites/philipsglobal/about/sustainability/ourenvironment/productrecyclingservices.page).

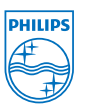

## MMD Monitors & Displays Nederland B.V.

Prins Bernhardplein 200, 6th floor 1097 IB Amsterdam, Hollanda

Avrupa Birliğindeki Ev Kullanıcıları İçin Atık Ekipmanın Elden Çıkarılması.

## <span id="page-10-0"></span>1.5 Anti Mikrobiyal

Ekipmanınızda ne kadar mikrop olduğunu hiç düşündünüz mü?

Mikroplar zararlı ve yaşamı tehlikeye atan enfeksiyonlara neden olduğundan dünya çapında hastanelerde büyüyen bir sorun olmuştur. Bu bakteriler tehlikeli olmakla kalmaz, ayrıca yok edilmeleri de güçtür ve antibiyotiklere ve dezenfektanlara karşı çok yönlü direnç gösterirler.

Anti Mikrobiyal malzemesi sayesinde, Philips Klinik inceleme ekranları klinik or tamınız için idealdir.

## **A** Not

Gerçek ekran ve kaplamaları plastik içerdiğinden monitörü temizlemek için alkol önerilmez.

# <span id="page-11-0"></span>2. Monitörü ayarlama

## 2.1 Kurulum

## **1** Paket içeriği

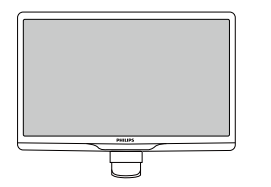

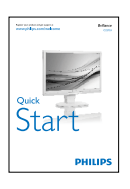

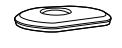

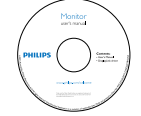

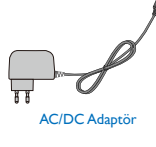

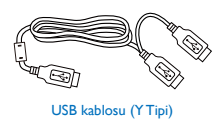

## **A** Not

Sadece AC/DC adaptör modeli kullanın: PhilipsTPV-15W-05 (5V/3A)

## 2 Taban sehpasını takma

1. Monitörü ön yüzü aşağıya bakacak şekilde yumuşak bir yüzeye yerleştirin. Ekranın çizilmesini veya hasar görmesini önlemeye dikkat edin.

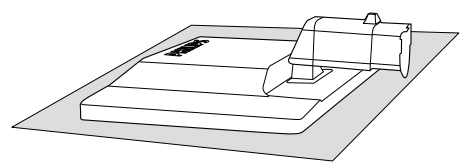

2. Monitör taban sehpasını her iki elinizle tutun ve taban sehpasını taban sütununa sıkıca takın.

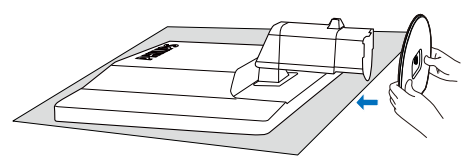

3. Monitör taban sehpasını taban sütununa takın ve ardından taban sehpasını sıkıştırın.

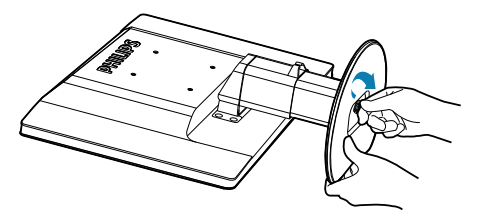

## **Q** Uyarı

Yükseklik ayarlama pimi kilidini taban sehpası sıkıca sabitlenmeden sütunundan serbest bırakmayın.

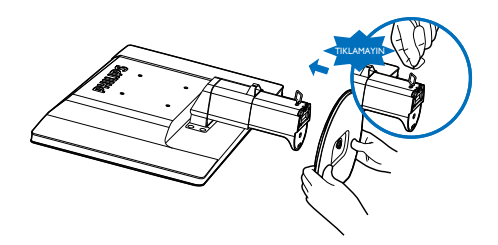

**3** Bilgisayarınıza bağlama

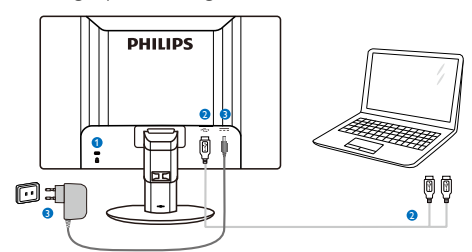

- **1** Kensington hırsızlık-önleme kilidi
- **2** USB bağlantısı
- <span id="page-12-0"></span><sup>3</sup> AC-DC Adaptörü:TPV-15W-05 Giriþ: 100-240VAC, 50-60 Hz, 0,5-0,3 A Çýkýþ: 5VDC/3 A.

## **O** Not

- • Monitörü kullanmaya başlamadan önce DisplayLink yazılımının dizüstü bilgisayarınıza yüklenmesi gerektiğini unutmayın.
- Bu ekran stabil güç kaynağı sağlamak için USB2.0 veya daha üstü bağlantılara sahip NB ile çalışır. Gerekirse, birlikte verilen harici güç kablosunu da kullanabilirsiniz.

#### Dizüstü bilgisayara baðlanma

- 1. DisplayLink yazýlýmýný dizüstü bilgisayarýnýza yükleyin.
- 2. Birlikte verilen USB "Y" kablosunu dizüstü bilgisayarýnýzla monitör arasýna baðlayýn. Tek taraflý konektör Monitöre ve "Y" çift taraflý konektör dizüstü bilgisayara baðlanýr.
- 3. Monitör işletim sistemi tarafından hatırlanacak ve Windows sürücüyü yükler yüklemez otomatik olarak açılacaktır.
- 4. Monitör ikinci monitör olarak kullanılmaya hazırdır.

## **⊖** Not

- Monitörünüzü düzgün şekilde tanımasını sağlamak için dizüstü bilgisayarınızı yeniden başlatmanız gerekebilir.
- Monitörün bağımsız bir PC'ye birincil monitör olarak bağlanamayacağını unutmayın.

## **1N** İkaz

Eðitim almadan hiçbir zaman kapaklarý çýkarmayýn. Bu ünite tehlikeli gerilim içerebilir. Yalnýzca kullanýcý talimatlarýnda listelenen DC Adaptörü kullanýn.

## 4 Cözünürlük bildirimi

Bu monitör kendi doğal çözünürlüğü olan 60Hz'de 1920 x 1080'de optimum performans elde etmek üzere tasarlanmıştır.

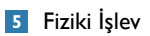

#### Eğim

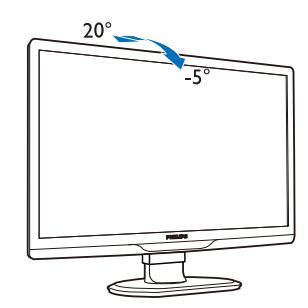

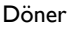

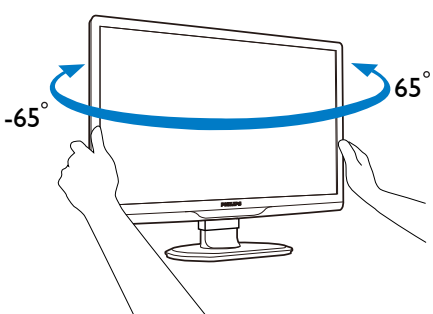

Yükseklik Ayarı

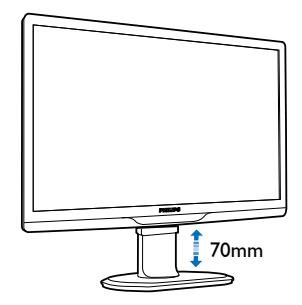

## **A** Not

- Yüksekliği ayarlamadan önce yükseklik ayarı pim kilidini çıkarın.
- Monitörü kaldırmadan önce yükseklik ayarı pim kilidini takın.

## <span id="page-13-0"></span>2.2 Taban Sehpası ve Tabanı Sökme

## **Taban Sehpasını çıkarın**

Monitör tabanını sökmeye başlamadan önce, lütfen olası herhangi bir hasar veya yaralanmayı önlemek için aşağıdaki yönergelere uyun.

1. Monitör tabanını maksimum yüksekliğine uzatın.

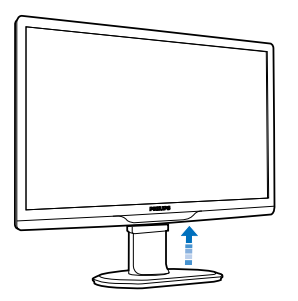

2. Monitörü ekranın çizilmesi veya hasar görmesini önleyerek ön yüzü aşağıya bakacak şekilde yumuşak ve düz bir yüzeye yerleştirin.

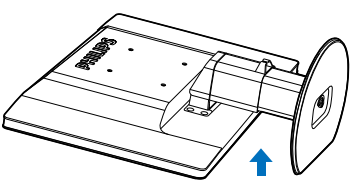

3. Taban sehpasının kilidini serbest bırakın ve ardından taban sehpasını taban sütunundan çekin.

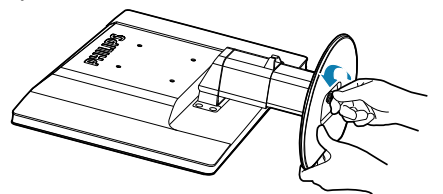

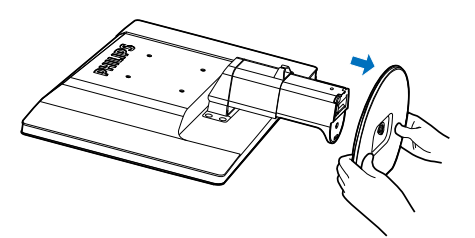

## 2 Tabanı çıkarın

Durum:VESA standardı montaj uygulamaları için.

1. 8 vida kapağını çıkarın.

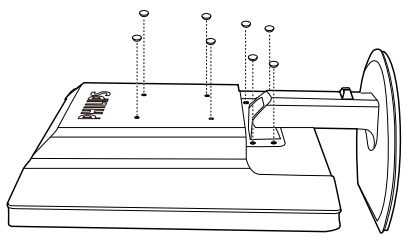

2. 4 vidayı da çıkarın ve ardından tabanı monitörden çıkarın.

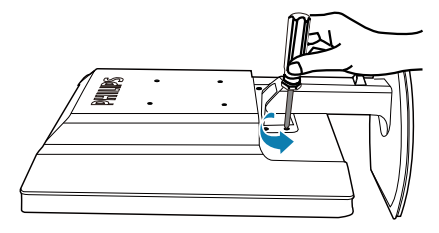

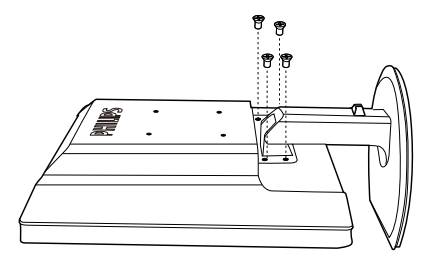

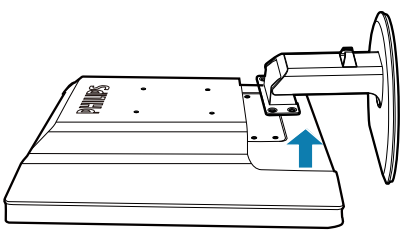

## $\bigoplus$  Not

Bu monitör, 100mm x 100mm VESA Uyumlu montaj arabirimini kabul eder. (Vida türü: M4x10)

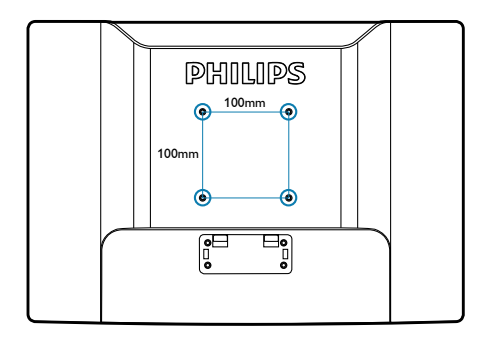

# <span id="page-15-0"></span>3. Monitörü çalıştırma

## 3.1 Giriþ

Bu monitör, USB kablosu dizüstü bilgisayarınıza bağlanarak dizüstü bilgisayarınız ve monitörünüz arasında resimleri paylaşmanızı sağlar.

## 3.2 DisplayLink Graphics Yazılımı Yüklemesi

USB monitörünüzü ikinci bir ekran olarak kullanmak için,Windows sisteminize DisplayLink Graphics yazılımının yüklenmesi gerekir.Ayrýca, yazýlým görüntüleri görüntülerken kolaylýkla tercihlerinizi kontrol etmenizi saðlar.Yazýcý, Microsoft Windows 7,Vista ve XP dahil Microsoft Windows sistemleriyle uyumludur. Lütfen bu ekranýn DOS'da çalýþmayacaðýný unutmayýn.

#### Yükleme prosedürü:

1. Birlikte verilen CD diskteki Setup.exe dosyasını çift tıklayın, User Account Control (Kullanıcı Hesabı Denetimi) penceresi açılır. (iþletim sisteminde etkinse)

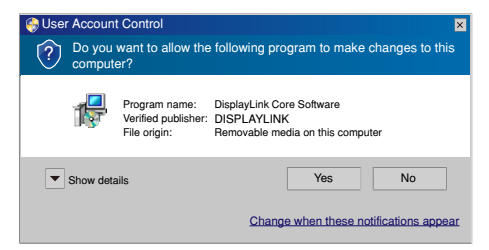

2. **[Yes] (Evet)'i** tıklayın, DisplayLink yazılımı ve son kullanıcı lisans sözleşmesi penceresi açılır.

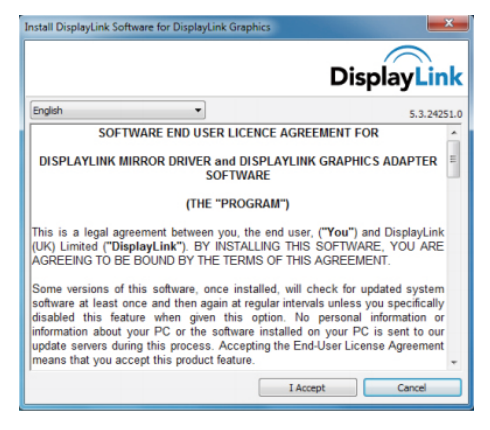

3. [I Accept] (Kabul Ediyorum)'i tıklayın, sonra yazılım yüklenmeye başlar.

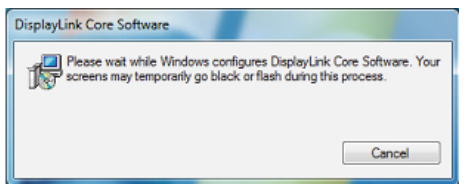

## **⊖** Not

Yükleme sýrasýnda ekran yanýp sönebilir veya kararabilir.Yukarýdaki yükleme kutusu kaybolur, ancak yükleme sonunda hiçbir mesaj gösterilmez.

4. Yazılım tamamen yüklendikten sonra, USB monitörünüzü dizüstü bilgisayarınıza USB kablosu ile bağlayın ve sonra aşağıda görev çubuğunda "Found new device" (Yeni aygıt bulundu) görüntülenir.

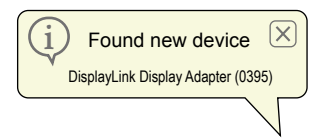

- 5. Yeni aygýt bulunduðunda, DisplayLink Graphics otomatik olarak yüklenir.
- 6. Yükleme tamamlandýktan sonra, dizüstü bilgisayarýnýzýn USB monitörü kullanmaya baþlamak için sistemi yeniden baþlatmasý gerekir.
- 7. Windows önyükleme iþlemini tamamladýktan sonra USB monitörde resimleri görebilirsiniz.

## <span id="page-16-0"></span>3.3 Ekran kontrolü

## **1** Windows 7 sistemi

Windows Display Properties'i (WDP -Windows Ekran Özellikleri) kullanarak Windows 7'de, bir DisplayLink aygıtı yapılandırabilirsiniz.WDP, ekranlarý eklemek, döndürmek, çoðaltmak veya geniþletmek ve ekran çözünürlüðünü deðiþtirmek için basit bir yöntem saðlar.

## WDP'yi açmak için:

WDP'yi açmak için birçok yol bulunur.

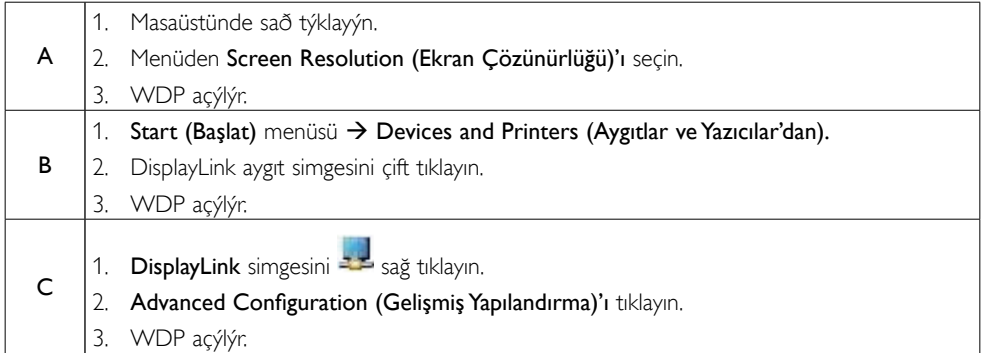

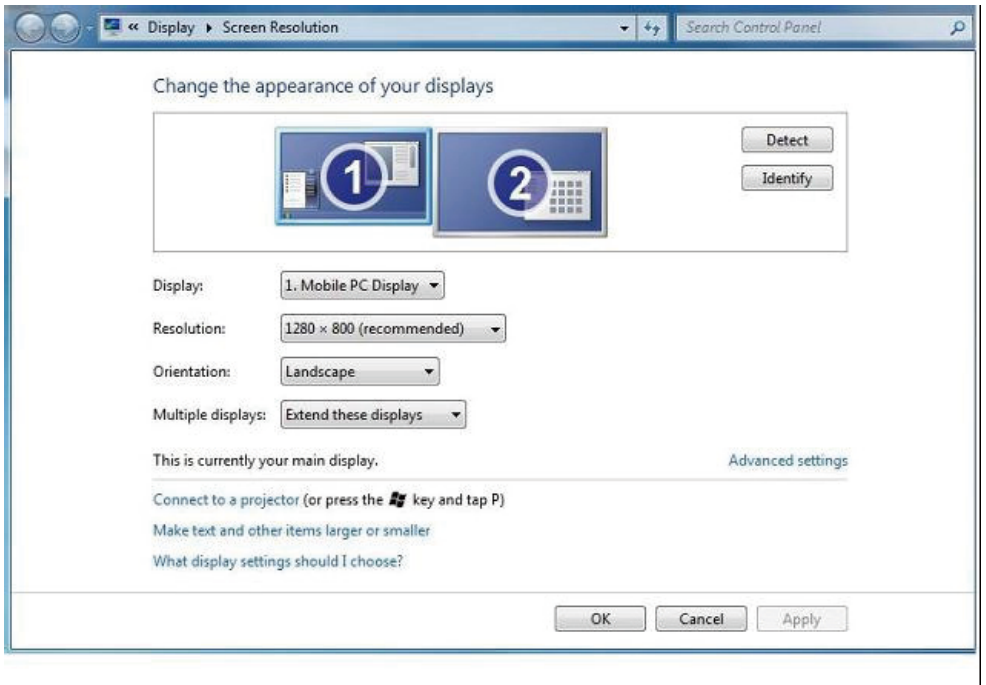

### Ekraný ayarlamak için

Ekraný ayarlamak için prosedürü izleyin.

- 1. Ekran Çözünürlüðü'nü açýn.
- 2. Ekran seçeneklerini ayarlayýn. Her seçenek hakkýnda ayrýntýlar için aþaðýdaki tabloya bakýn.

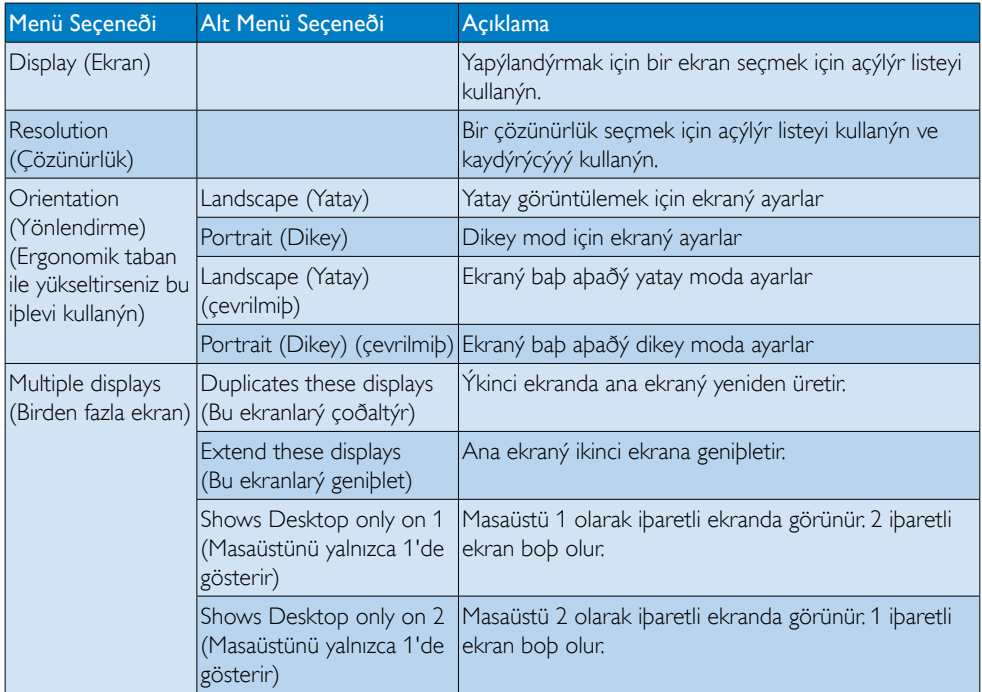

Ekli DisplayLink ekranının davranışını kontrol etmek için, modu değiştirmek üzere bir menü görüntülemek için Windows tuşu+P kombinasyonunu da kullanmak (ve aralarında geçiş yapmak) mümkündür.

## Ekranı kontrol etmek için:

1. Windows tuşu+P kombinasyonunu seçin.Aşağıdaki menü görünür.

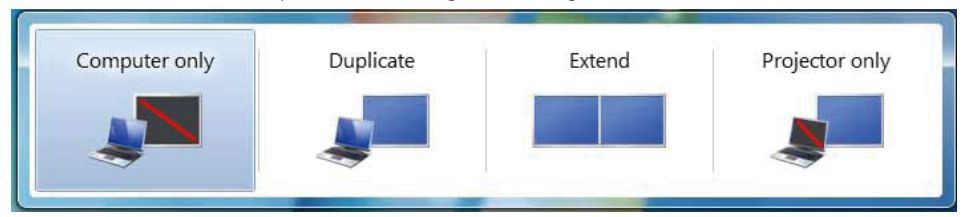

2. Seceneklerden birini týklayýn. Ekran seciminizi yansýtacak bekilde güncellenir.

#### DisplayLink simgesi uygulaması

DisplayLink USB Grafikler'in davranýþýný görev çubuðundaki DisplayLink simgesi uygulamasýndan yapýlandýrabilirsiniz.

## DisplayLink Manager (DisplayLinkYöneticisi) menüsünü göstermek için:

1. Görev çubuğundan, kullanılabilir tüm simgeleri göstermek için Gizli simgeleri göster okunu tıklayın.

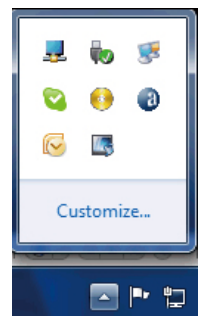

2. DisplayLink simgesini <sup>14</sup> týklayýn, aþaðýdaki gibi birçok seçenekleri olan menü görünür

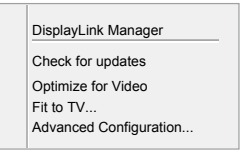

3. Her seçenek hakkýnda ayrýntýlar için aþaðýdaki tabloya bakýn:

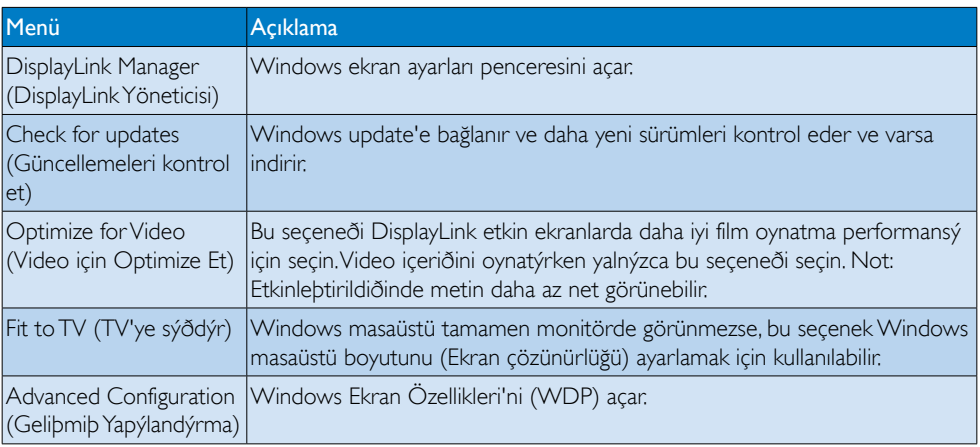

#### **2** Windows Vista ve Windows XP sistemi

Monitör,WindowsVista ve Windows XP sistemi bulunan dizüstü bilgisayarınıza takıldığında, DisplayLink simgesi görev çubuğunda görünür. Bu, DisplayLink Manager (DisplayLinkYöneticisi) menüsüne erişim sağlar.

### DisplayLink Manager (DisplayLinkYöneticisi) menüsünü kullanmak için

1. Görev çubuðundaki DisplayLink simgesini **tók** týklatýn. Menü aþaðýda gösterilen þekilde görünür.

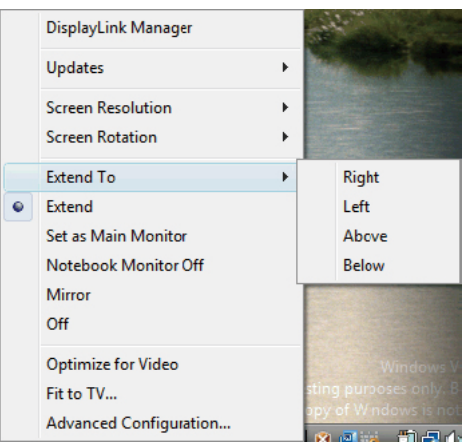

2. Her seçenek hakkýnda ayrýntýlar için aþaðýdaki tabloya bakýn.

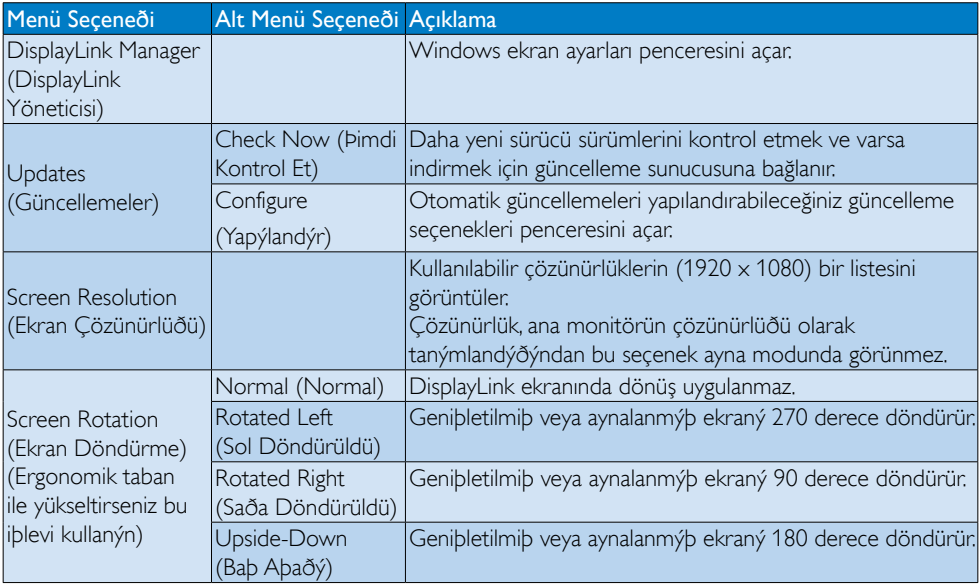

## 3. Monitörü çalıştırma

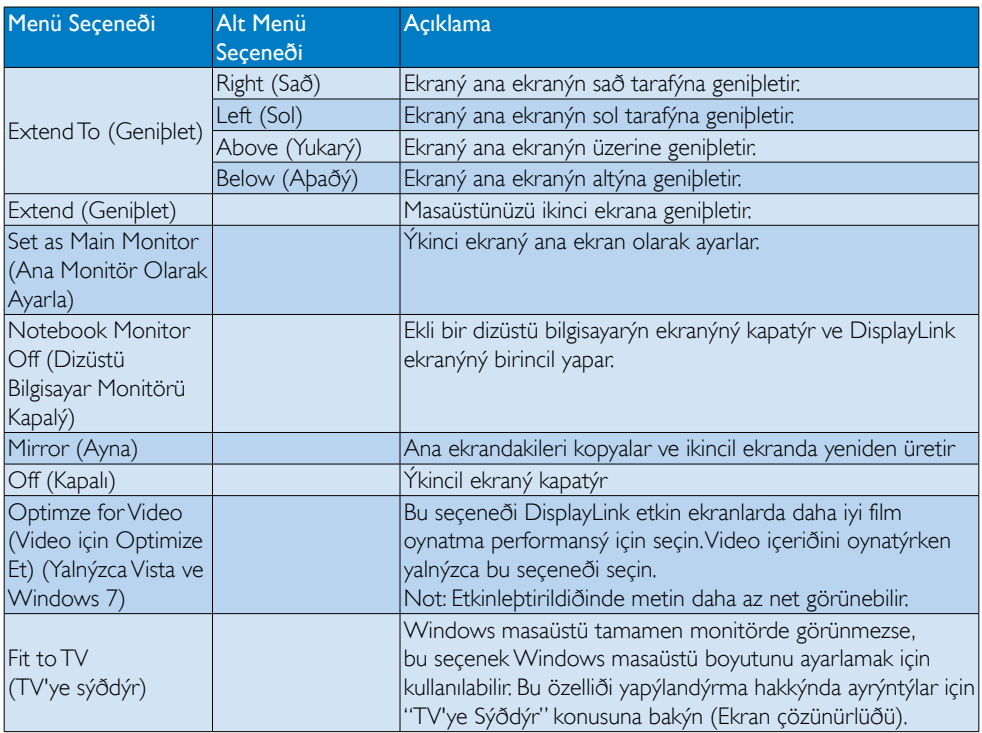

## $\bigoplus$  Not

Daha ayrýntýlý DisplayLink yazýlýmý güncellenmiþ bilgileri için lütfen DisplayLink [http://www.displaylink.](http://www.displaylink.com/support/downloads.php) [com/suppor t/downloads.php](http://www.displaylink.com/support/downloads.php) adresinden web sitesini ziyaret edin.

# <span id="page-21-0"></span>4. Teknik Özellikler

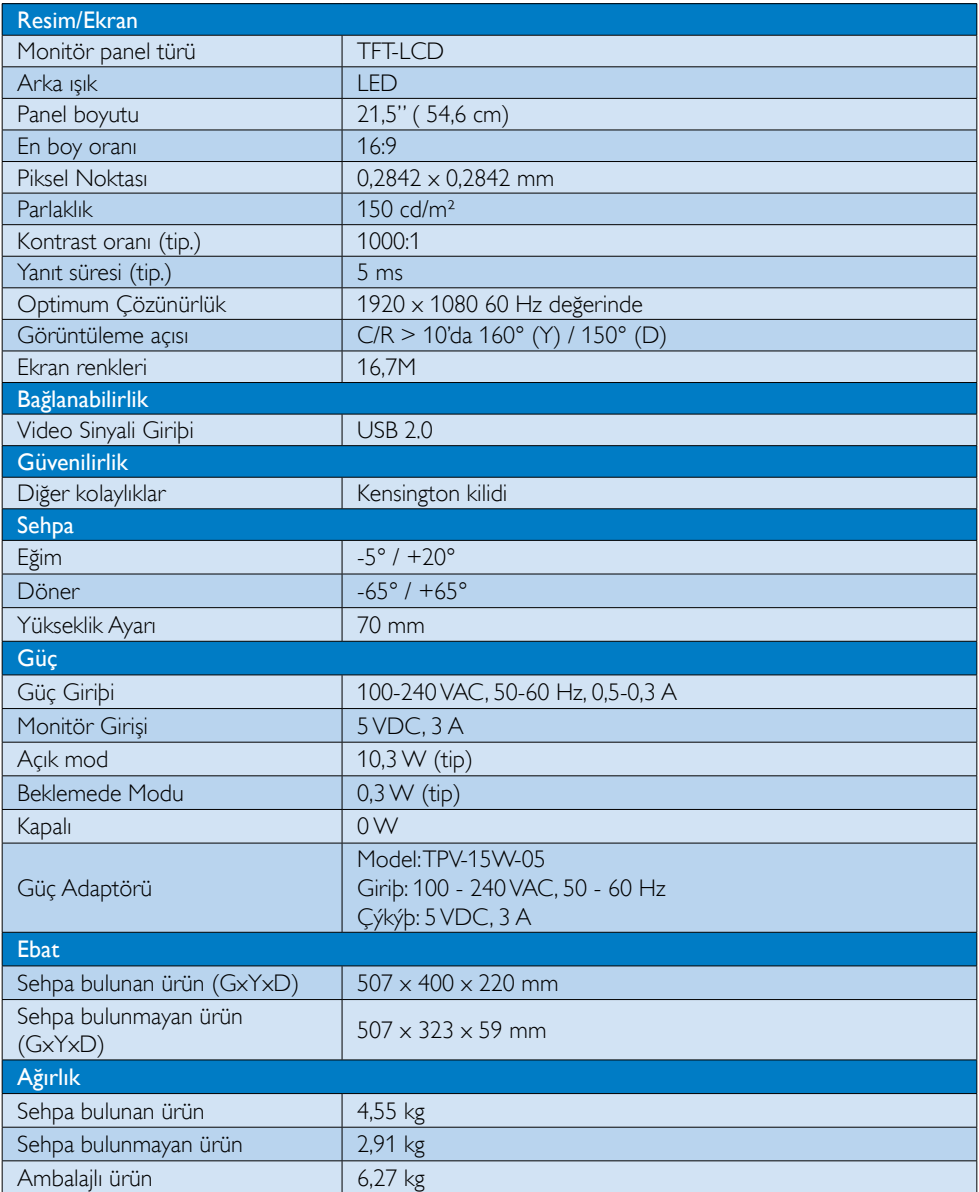

### <span id="page-22-0"></span>4. Teknik Özellikler

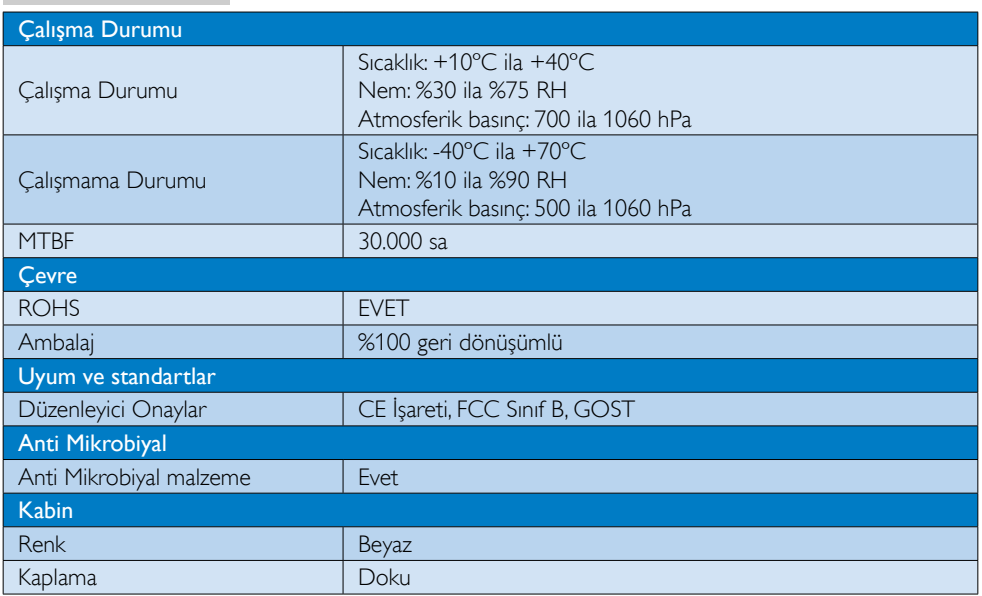

## $\bigoplus$  Not

Bu veriler önceden haber verilmeden değiştirilebilir. Kitapçığın son sürümünü karşıdan yüklemek için www.philips.com/support adresine gidin.

## 4.1 Çözünürlük ve Ön Ayar Modları

Önerilen Çözünürlük: 1920 x 1080 60 Hz değerinde

## $\bigoplus$  Not

Monitör USB 2.0 480 Mb/sn'de çalışır.

# <span id="page-23-0"></span>5. Yönetmenlik Bilgileri

#### Lead-free Product

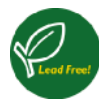

Lead free display promotes environmentally sound recovery and disposal of waste from electrical and electronic equipment.Toxic

substances like Lead has been eliminated and compliance with European community's stringent RoHs directive mandating restrictions on hazardous substances in electrical and electronic equipment have been adhered to in order to make Philips monitors safe to use throughout its life cycle.

## CE Declaration of Conformity

This product is in conformity with the following standards

- • EN60950-1:2006+A11:2009+A1:20 10+A12:2011 (Safety requirement of Information Technology Equipment)
- EN55022:2010 (Radio Disturbance requirement of Information Technology Equipment)
- EN55024:2010 (Immunity requirement of Information Technology Equipment)
- • EN61000-3-2:2006 +A1:2009+A2:2009 (Limits for Harmonic Current Emission)
- EN61000-3-3:2008 (Limitation of Voltage Fluctuation and Flicker) following provisions of directives applicable.
- EN60601-1-2:2002 (Medical electrical equipment. General requirements for safety Collateral standard, Electromagnetic compatibility Requirements and tests)
- 2006/95/EC (Low Voltage Directive)
- 2004/108/EC (EMC Directive)
- 2009/125/EC (ErP Directive, EC No. 1275/2008 Implementing Directive for Standby and Off mode power consumption)
- 93/42/EEC, 2007/47/EC (Medical Device Directive)
- 2011/65/EU (RoHS Directive)

and is produced by a manufacturing organization on ISO9000 level.

- ISO9241-307:2008 (Ergonomic requirement,Analysis and compliance test methods for electronic visual displays)
- • GS EK1-2000:2011 (GS mark requirement)
- prEN50279:1998 (Low Frequency Electric and Magnetic fields for Visual Display)
- MPR-II (MPR:1990:8/1990:10 Low Frequency Electric and Magnetic fields)
- TUV IEC60601-1 (EN 60601-1:2006 Medical electrical equipment - Part 1: General requirements for basic safety and essential performance)
- EN 60601-1-2:2007 Medical electrical equipment - Part 1-2: General requirements for basic safety and essential performance - Collateral standard: Electromagnetic compatibility - Requirements and tests

## Federal Communications Commission (FCC) Notice (U.S. Only)

- $\bigoplus$  This equipment has been tested and found to comply with the limits for a Class B digital device, pursuant to Part 15 of the FCC Rules.These limits are designed to provide reasonable protection against harmful interference in a residential installation. This equipment generates, uses and can radiate radio frequency energy and, if not installed and used in accordance with the instructions, may cause harmful interference to radio communications. However, there is no guarantee that interference will not occur in a particular installation. If this equipment does cause harmful interference to radio or television reception, which can be determined by turning the equipment off and on, the user is encouraged to try to correct the interference by one or more of the following measures:
- Reorient or relocate the receiving antenna.
- Increase the separation between the equipment and receiver.

- Connect the equipment into an outlet on a circuit different from that to which the receiver is connected.
- Consult the dealer or an experienced radio/TV technician for help.
- **Changes or modifications not expressly** approved by the party responsible for compliance could void the user's authority to operate the equipment.

Use only RF shielded cable that was supplied with the monitor when connecting this monitor to a computer device.

To prevent damage which may result in fire or shock hazard, do not expose this appliance to rain or excessive moisture.

THIS CLASS B DIGITAL APPARATUS MEETS ALL REQUIREMENTS OF THE CANADIAN INTERFERENCE-CAUSING EQUIPMENT REGULATIONS.

#### FCC Declaration of Conformity

Declaration of Conformity for Products Marked with FCC Logo,

#### United States Only

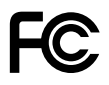

This device complies with Part 15 of the FCC Rules. Operation is subject to the following two conditions: (1) this device may not cause harmful interference, and (2) this device must accept any interference received, including interference that may cause undesired operation.

#### Commission Federale de la Communication (FCC Declaration)

Cet équipement a été testé et déclaré conforme auxlimites des appareils numériques de class B,aux termes de l'ar ticle 15 Des règles de la FCC. Ces limites sont conçues de façon à fourir une protection raisonnable contre les interférences nuisibles dans le cadre d'une installation résidentielle. CET appareil

produit, utilise et peut émettre des hyperfréquences qui, si l'appareil n'est pas installé et utilisé selon les consignes données, peuvent causer des interférences nuisibles aux communications radio.

 Cependant, rien ne peut garantir l'absence d'interférences dans le cadre d'une installation particulière. Si cet appareil est la cause d'interférences nuisibles pour la réception des signaux de radio ou de télévision, ce qui peut être décelé en fermant l'équipement, puis en le remettant en fonction, l'utilisateur pourrait essayer de corriger la situation en prenant les mesures suivantes:

- • Réorienter ou déplacer l'antenne de réception.
- Augmenter la distance entre l'équipement et le récepteur.
- Brancher l'équipement sur un autre circuit que celui utilisé par le récepteur.
- Demander l'aide du marchand ou d'un technicien chevronné en radio/télévision.
- **O** Toutes modifications n'ayant pas recu l'approbation des services compétents en matière de conformité est susceptible d'interdire à l'utilisateur l'usage du présent équipement.

N'utiliser que des câbles RF armés pour les connections avec des ordinateurs ou périphériques.

CET APPAREIL NUMERIQUE DE LA CLASSE B RESPECTETOUTES LES EXIGENCES DU REGLEMENT SUR LE MATERIEL BROUILLEUR DU CANADA.

## EN 55022 Compliance (Czech Republic Only)

This device belongs to category B devices as described in EN 55022, unless it is specifi cally stated that it is a Class A device on the specification label. The following applies to<br>devices in Class A of EN 55022 (radius of protection up to 30 meters). The user of the device is obliged to take all steps necessary to remove sources of interference to telecommunication or other devices

.<br>Pokud naní na tvoovém štítku počítače uvedeno, že spadá do do třídy A podle EN 55022. spadá automa ky do třídy B podle EN 55022. Pro zařízení zařazená do třídy A (chra pásmo 30m) podle EN 55022 platí následující. Doide-li k rušení telekomunikačních nebo jiných zařízení je uživatel povinnen provést taková opatřaní, aby rušení odstranil.

#### Polish Center for Testing and Certification **Notice**

The equipment should draw power from a socket with an attached protection circuit (a three-prong socket).All equipment that works together (computer, monitor, printer, and so on) should have the same power supply source.

The phasing conductor of the room's electrical installation should have a reserve short-circuit protection device in the form of a fuse with a nominal value no larger than 16 amperes (A).

To completely switch off the equipment, the power supply cable must be removed from the power supply socket, which should be located near the equipment and easily accessible.

A protection mark "B" confirms that the equipment is in compliance with the protection usage requirements of standards PN-93/T-42107 and PN-89/E-06251.

#### Wymagania Polskiego Centrum Badań i Certyfikacji

**Frymagamia Folskiego Centrum Dauan i Certyjikacji**<br>Urządzenie powinno być zasilane z gniazda z przyłączonym obwodem ochronnym (gniazdo z kołukiem). Współpierujące ze sobą urządzenia (komputer, monitor, drukarka) powinny b

Instalacja elektryczna pomieszczenia powinna zawierać w przewodzie fazowym rezerwową ochronę<br>przed zwarciami, w postaci bezpiecznika o wartości znamionowej nie większej niż 16A (amperów). .<br>W celu całkowitego wyłączenia urządzenia z sieci zasilania, należy wyjąć wtyczkę kabla<br>zasilającego z gniazdka, które powinno znajdować się w pobliżu urządzenia i być łatwo dostępne Znak bezpieczeństwa "B" potwierdza zgodność urządzenia z wymaganiami bezpieczeństwa użytkowania zawartymi w PN-93/T-42107 i PN-89/E-06251.

#### Pozostałe instrukcje bezpieczeństwa

- Nie należy używać wtyczek adapterowych lub usuwać kołka obwodu ochronnego z wtyczki.<br>Jeżeli konieczne jest użycie przedłużacza to należy użyć przedłużacza 3-żylowego z<br>prawidłowo połączonym przewodem ochronnym.
- prawiatowo potączonym przewoacen ocnromnym.<br>System komputerowy należy zabezpieczyć przez nagłymi, chwilowymi wzrostami lub spadkami napięcia, używając eliminatora przepięć, urządzenia dopasowującego lub<br>kazrakłoceniowego ź
- · Należy upewnić się, aby nie nie leżało na kablach systemu komputerowego, oraz aby kable nie były umieszczone w miejscu, gdzie można byłoby na nie nadeptywać lub potykać się o nie.
- Nie należy rozlewać napojów ani innych płynów na system komputerowy.
- $\bullet$  Nie należy wpychać żadnych przedmiotów do otworów systemu komputerowego, gdyż może to spowodować pożar lub porażenie prądem, poprzez zwarcie elementów wewnętrznych.
- System komputerowy powinien znajdować się z dała od grzejników i źródeł ciepła. Ponadto, nie należy blokować otworów wentyłacyjnych. Należy unikać kładzenia lużnych papierów po<br>komputer otrze unieszczania komputera w cias

#### North Europe (Nordic Countries) Information

Placering/Ventilation

#### VARNING:

FÖRSÄKRA DIG OM ATT HUVUDBRYTARE OCH UTTAG ÄR LÄTÅTKOMLIGA, NÄR DU STÄLLER DIN UTRUSTNING PÅPLATS.

Placering/Ventilation ADVARSEL:

SØRG VED PLACERINGEN FOR, AT NET-LEDNINGENS STIK OG STIKKONTAKT ER NEMTTILGÆNGELIGE.

Paikka/Ilmankier to

#### VAROITUS:

SIIOITA LAITE SITEN, ETTÄ VERKKOJOHTO VOIDAAN TARVITTAESSA HELPOSTI IR-ROTTAA PISTORASIASTA.

Plassering/Ventilasjon

#### ADVARSEL:

NÅR DETTE UTSTYRET PLASSERES, MÅ DU PASSE PÅ AT KONTAKTENE FOR STØMTILFØRSEL ER LETTE Å NÅ.

#### BSMI Notice (Taiwan Only)

符合乙類資訊產品之標準

#### Ergonomie Hinweis (nur Deutschland)

Der von uns gelieferte Farbmonitor entspricht den in der"Verordnung über den Schutz vor Schäden durch Röntgenstrahlen" festgelegten Vorschriften.

Auf der Rückwand des Gerätes befindet sich ein Aufkleber, der auf die Unbedenklichkeit der Inbetriebnahme hinweist, da dieVorschriften über die Bauart von Störstrahlern nach Anlage III ¤ 5 Abs. 4 der Röntgenverordnung erfüllt sind.

Damit Ihr Monitor immer den in der Zulassung geforderten Werten entspricht, ist darauf zu achten, daß

- 1. Reparaturen nur durch Fachpersonal durchgeführt werden.
- 2. nur original-Ersatzteile verwendet werden.
- 3. bei Ersatz der Bildröhre nur eine bauar tgleiche eingebaut wird.

Aus ergonomischen Gründen wird empfohlen, die Grundfarben Blau und Rot nicht auf dunklem Untergrund zu verwenden (schlechte Lesbarkeit und erhöhte Augenbelastung bei zu geringem Zeichenkontrast wären die Folge). Der arbeitsplatzbezogene Schalldruckpegel nach DIN 45 635 beträgt 70dB (A) oder weniger.

**AN ACHTUNG: BEIM AUFSTELLEN** DIESES GERÄTES DARAUF ACHTEN, DAß NETZSTECKER UND NETZKABELANSCHLUß LEICHT ZUGÄNGLICH SIND.

## EU Energy Label

EU Energy Label

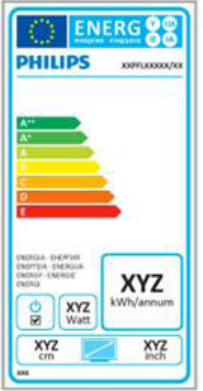

The European Energy Label informs you on the energy efficiency class of this product. The greener the energy efficiency class of this product is the lower the energy it consumes.

On the label, you can find the energy efficiency class, the average power consumption of this product in use and the average energy consumption for 1 year.

## **A** Note

The EU Energy Label will be ONLY applied on the models bundling with HDMI andTV tuners.

#### China RoHS

The People's Republic of China released a regulation called "Management Methods for Controlling Pollution by Electronic Information Products" or commonly referred to as China RoHS.All products produced and sold for China market have to meet China RoHS request.

中国电子信息产品污染控制标识要求 ( 中 国 RoHS 法规标示要求 ) 产品中有毒有害物 质或元素的名称及含量

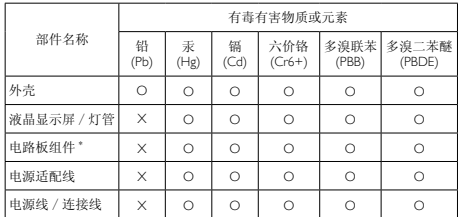

\*: 电路板组件包括印刷电路板及其构成的零部件,如电阻、电容、集成电路、 连接器等。

- O: 表示该有毒有害物质在该部件所有均质材料中的含量均在《电子信息产品 中有毒有害物质的限量要求标准》规定的限量要求以下。
- X: 表示该有毒有害物质至少在该部件的某一均质材料中的含量超出《电子 信息产品中有毒有害物质的限量要求标准》规定的限量要求;但是上表中 打 "X" 的部件,符合欧盟 RoHS 法规要求(属于豁免的部分)。

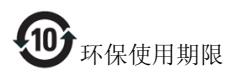

此标识指期限 ( 十年 ), 电子信息产品中含有的 有毒有害物质或元素在正常使用的条件下不会发 生外泄或突变 , 电子信息产品用户使用该电子信 息产品不会对环境造成严重污染或对其人身、财 产造成严重损害的期限。

#### 中国能源效率标识

根据中国大陆《能源效率标识管理办法》本显示器符合以下要求:

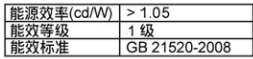

#### 详细有关信息请查阅中国能效标识网: http://www.energvlabel.gov.cn/

《废弃电器电子产品回收处理管理条例》提示性 说明

为了更好地关爱及保护地球,当用户不再需要此 产品或产品寿命终止时,请遵守国家废弃电器电 子产品回收处理相关法律法规,将其交给当地具 有国家认可的回收处理资质的厂商进行回收处 理。

# <span id="page-28-1"></span><span id="page-28-0"></span>6. Müşteri Hizmetleri ve Garanti

## 6.1 Philips Düz Panel Monitörlerin Piksel Hata Politikası

Philips yüksek kaliteli ürünler satmaya çalışmaktadır. Biz, en gelişmiş üretim tekniklerini kullanmakta ve sıkı bir kalite kontrol mekanizması uygulamaktayız. Fakat düz panel monitörlerde kullanılanTFT Monitör panellerindeki piksel veya alt piksel hataları ile bazen karşılaşmaktayız. Üreticilerden hiç biri panellerin hiç birinde piksel hatası bulunmayacağını garanti edemez fakat Philips, kabul edilmez sayıda hata bulunan monitörlerin garanti kapsamında tamir edileceğini veya yenisi ile değiştirileceğini garanti etmektedir. Bu bölümde farklı piksel hata tipleri açıklanmakta ve her tip için kabul edilebilir piksel seviyeleri tanımlanmaktadır. Garanti kapsamında tamir veya yenisi ile değiştirme yapabilmek içinTFT Monitör panelindeki piksel hatalarının sayısı kabul edilebilir seviyelerden fazla olmalıdır. Örnek verecek olursak, bir monitörde alt piksel oranının %0,0004'den fazla olmaması hatalı olabilir. Bunların yanında, bazı piksel hata tipleri veya kombinasyonunun fark edilmesi diğerlerinden daha kolay olduğu için Philips bu tip hatalar için daha yüksek kalite standartları belirlemiştir.Bu politika tüm dünyada geçerlidir.

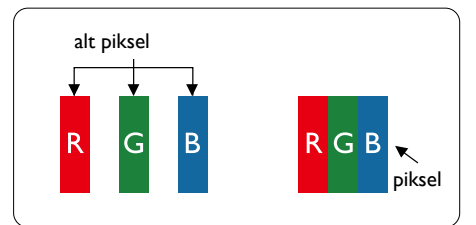

## Piksel ve Alt Pikseller

Bir piksel, veya resim elemanı, temel renkleri kırmızı, yeşil ve mavi olan üç alt pikselden oluşmaktadır. Pikseller bir araya gelerek bir görüntü oluşturur. Pikseldeki alt piksellerin hepsi açıksa, renkli üç alt piksel beraber beyaz bir resim gibi görünür. Hepsi koyuysa, renkli üç alt

piksel beraber tek bir siyah piksel gibi görünür. Açık ve koyu piksellerin diğer kombinasyonları farklı renkte tek bir piksel gibi görünür.

## Piksel Hata Türleri

Piksel ve alt piksel hataları ekranda farklı şekillerde görünür. Piksel hataları için iki kategori bulunmaktadır ve her kategoride çeşitli alt piksel hata türleri mevcuttur.

#### Parlak Nokta Hataları

Parlak nokta hataları daima yanan veya "açık" olan piksel veya alt piksel olarak görünür. Parlak nokta, monitör koyu bir örnek gösterdiğinde ekranda bulunan bir alt pikseldir.Aşağıda parlak nokta hataları gösterilmektedir.

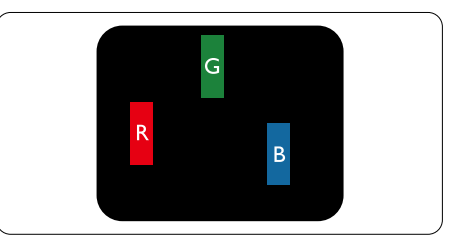

Bir açık kırmızı, yeşil veya mavi alt piksel.

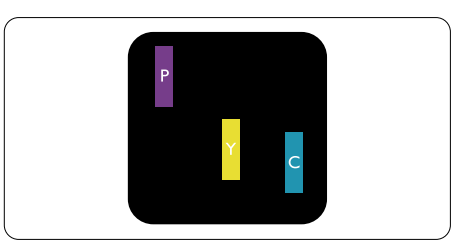

İki bitişik alt piksel:

- Kırmızı + Mavi = Yeşil
- $K$ ırmızı + Yeşil = Sarı
- Yeşil + Mavi = Camgöbeği (Açık Mavi)

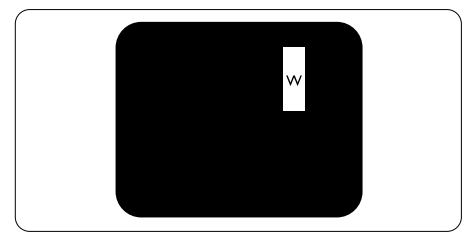

Üç bitişik alt piksel (bir beyaz piksel).

### **A** Not

Kırmızı veya mavi renkteki parlak nokta komşu noktaların parlaklığından yüzde 50 daha parlak olurken yeşil parlak nokta ise komşu noktalardan yüzde 30 daha parlak olmalıdır.

## Siyah Nokta Hataları

Siyah nokta hataları her zaman koyu veya "kapalı" olan piksel veya alt piksel olarak görünür. Koyu nokta, monitör açık bir örnek gösterdiğinde ekranda bulunan bir alt pikseldir.Aşağıda siyah nokta hata tipleri gösterilmektedir.

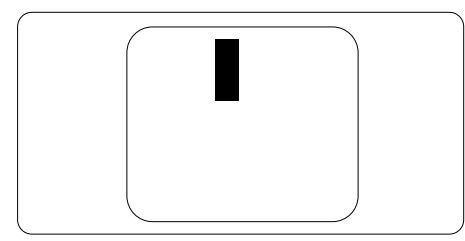

## Piksel Hatalarının Yakınlığı

Birbirine yakın olan aynı tür piksel ve alt piksel hatalarının fark edilmesi daha kolay olduğu için, Philips, piksel hatalarının yakınlığı konusunda da toleranslar belirlemiştir.

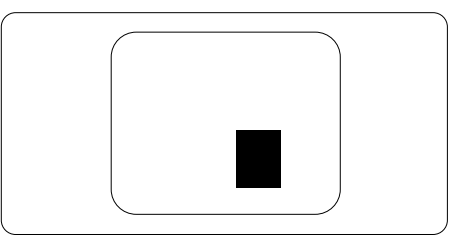

## Piksel Hata Toleransları

Garanti süresinde piksel hatalarından kaynaklanan tamir veya yenisi ile değiştirme işlemlerini gerçekleştirmek için bir Philips düz panelindekiTFT Monitör panelinde bulunan piksel veya alt piksel hataları aşağıdaki tabloda belir tilen sayılardan fazla olmalıdır.

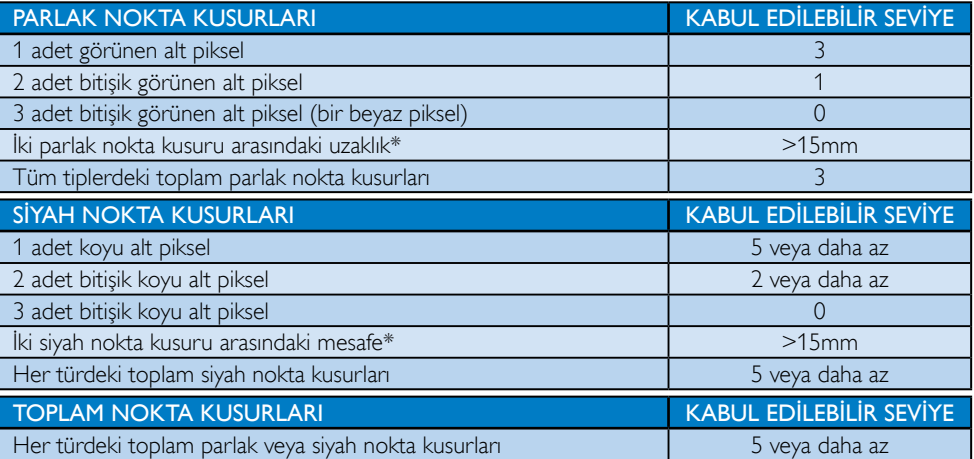

## **⊖** Not

- 1. 1 veya 2 bitişik alt piksel kusuru  $=$  1 nokta kusuru
- 2. Bu monitör ISO9241-307 uyumludur, Sınıf-I uyumludur. (ISO9241-307: Elektronik görsel ekranlar için ergonomik ihtiyaç, analiz ve uyum test metodları)
- 3. ISO9241-307, Uluslararası Standardizasyon Kurumu (ISO) tarafından iptal edilen ve eski adı ISO13406 olan standardın yerini almıştır: 2008-11-13.

## <span id="page-30-0"></span>6.2 Müşteri Sorunları & Garanti

Garanti kapsamı bilgileri ve bölgenize ait ek destek koşulları hakkında ayrıntılı bilgi için, lütfen [www.philips.](www.philips.com/support) com/support websitesini ziyaret edin. Aşağıda listelenmiş olan yerel Pihilips Müşteri Sorunları telefon numarasını da arayabilirsiniz.

#### Batı Avrupa bölgesi için İRTİBAT BİLGİSİ:

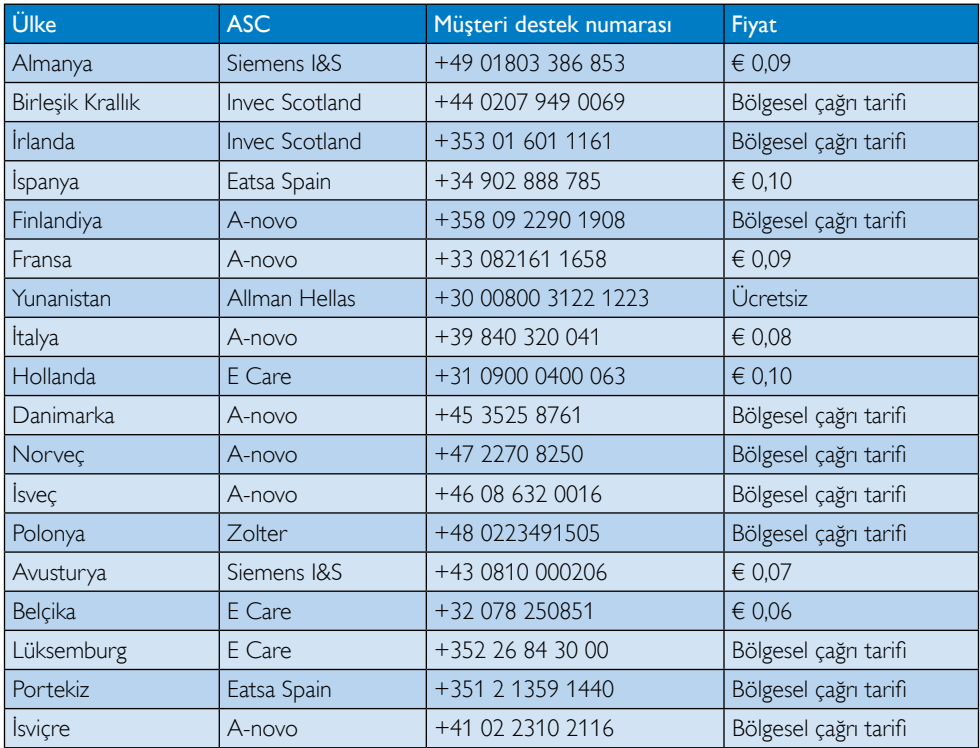

### ORTAVE DOĞU AVRUPA bölgesi iletişim bilgileri:

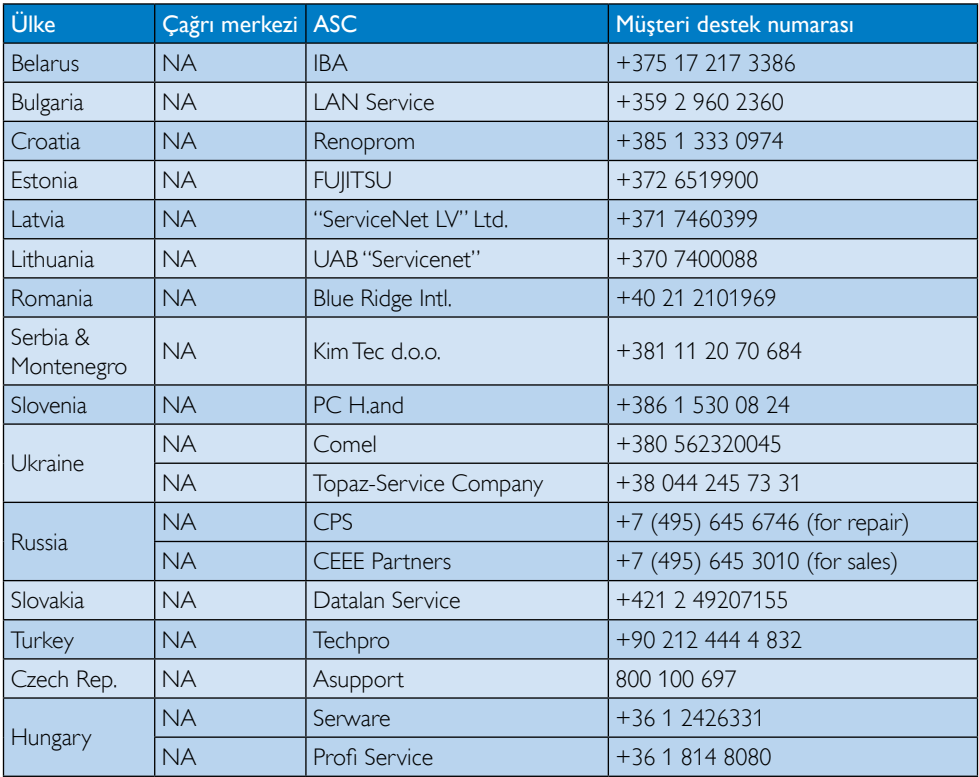

## LATİN AMERİKA bölgesi iletişim bilgileri:

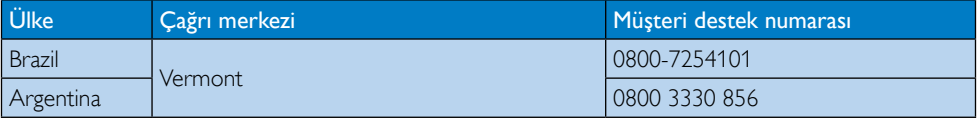

### Çin iletişim bilgileri:

China

Müşteri destek numarası: 4008 800 008

### KUZEY AMERİKA iletişim bilgileri:

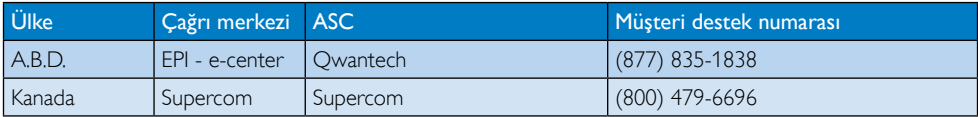

## APMEA (Asya-Pasifik, Ortadoğu ve Afrika) bölgesi iletişim bilgileri:

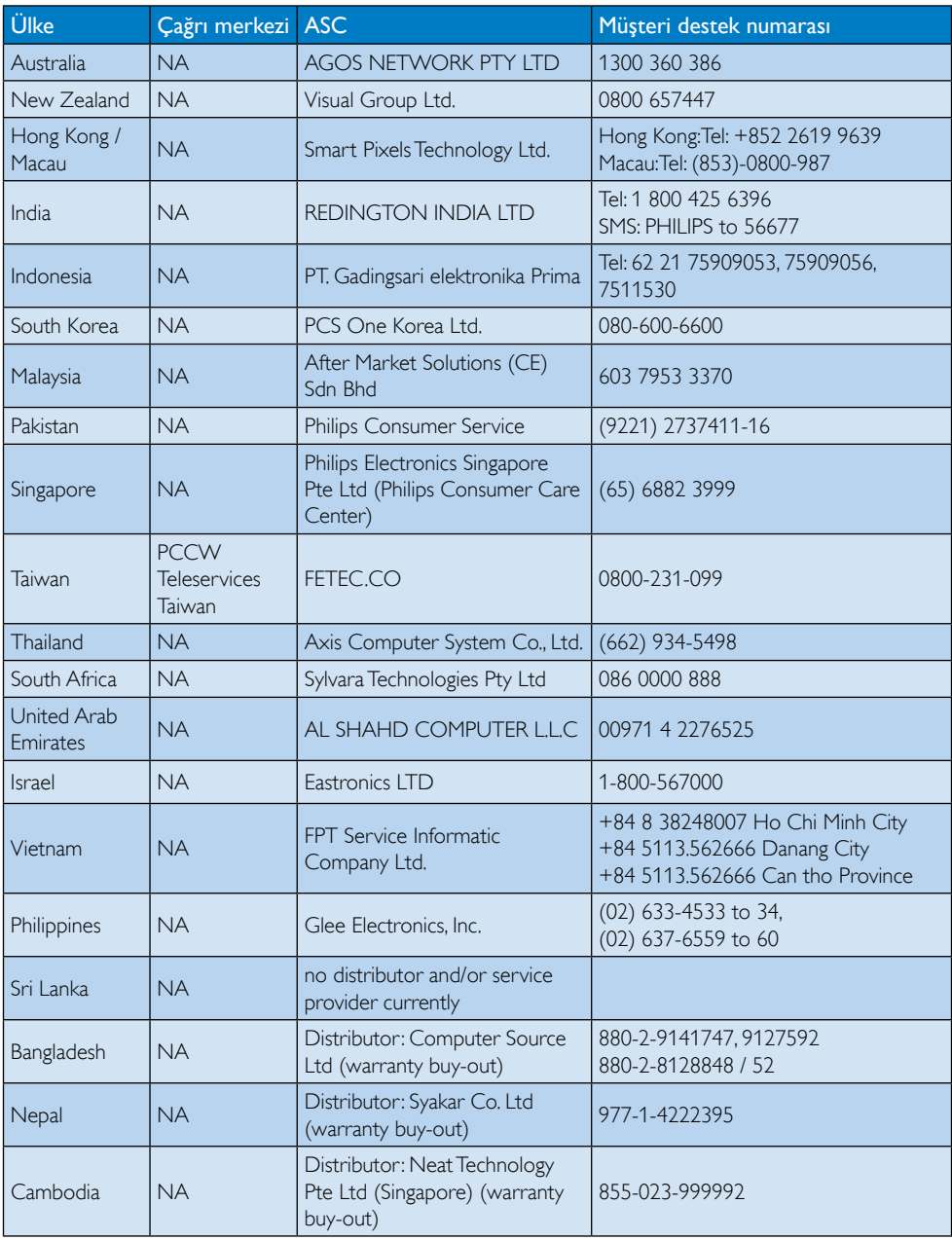

# <span id="page-33-1"></span><span id="page-33-0"></span>7. Sorun Giderme ve SSS'lar

## 7.1 Sorun Giderme

Bu sayfada kullanıcı tarafından giderilebilecek sorunlar ele alınmıştır. Bu çözümleri denedikten sonra sorun hala çözülmezse Philips müşteri hizmetleri temsilcisi ile temasa geçin.

## **1** Genel Sorunlar

#### ResimYok (Güç LED'i yanmıyor)

- Konektörleri kontrol edin. USB kablosunun monitöre sýkýca baðlý olduðundan emin olun.
- USB kablosunun baðlantýsýný kesin ve tekrar baðlayýn.
- USB kablosunun durumunu kontrol edin. Kablo yýpranmýþ veya zarar görmüþse kabloyu deðiþtirin. Konektörler kirlendiyse temiz bir bezle silin.

#### ResimYok (Bilgisayarýn gücü açýk olduðu halde ekran boþtur)

- USB kablosunun bilgisayara doðru baðlandýðýndan emin olun.
- Bilgisayarýnýzýn açýldýðýndan ve çalýþtýðýndan emin olun. Bilgisayar uyku veya güç tasarrufu modunda veya boş bir ekran koruyucu gösteriyor olabilir. Bilgisayarı "uyandırmak" için fareyi hareket ettirin.

#### Resim yanýp sönüyor, yetersiz güç kaynaðý nedeniyle kararsýz

5 V/3 A AC ila DC adaptör kullanılır. Lütfen sayfaya bakın [11](#page-12-0) (AC - DC adaptörü bilgileri).

#### Resim "zýplýyor" veya dalga deseninde hareket ediyor

Elektriksel etkileþimde bulunacaðýndan elektrikli aygýtlarý monitörden uzak bir yere kaldýrýn.

#### Üçüncü Taraf DVD çalar programý kullanýldýðýnda DVD'ler oynatýlamýyor

Ý bletim sisteminizdeki Ortam Yürütücüsünü kullanýn.

#### Görülebilir duman veya kıvılcım belirtileri

- Sorun giderme adımlarını gerçekleştirmeyin
- Güvenlik için monitörü derhal elektrik güç kaynağından ayırın.
- Derhal Philips müşteri hizmetleri temsilcisiyle ir tibata geçin.

## 2 Görüntüleme Sorunları

### "Ardıl görüntü","yanma" veya "hayalet görüntü" güç kapatıldıktan sonra ekranda kalır.

- Sabit ya da statik görüntülerin uzun süre kesintisiz olarak ekranda kalması "yanmaya" sebep olabilir, bu aynı zamanda ekranınızdaki "ardıl görüntü" veya "hayalet görüntü" olarak da anılmaktadır."Yanma","ardışık görüntü" ya da "gölgeli görüntü" LCD paneli teknolojisinde bilinen bir durumdur. Birçok durumda "yanma" veya "ardıl görüntü" veya "hayalet görüntü" güç kapatıldıktan sonra zaman geçtikçe yavaş yavaş kaybolacaktır.
- Monitörünüzü gözetimsiz bıraktığınızda daima hareket eden bir ekran koruyucusu programını etkin hale getirin.
- LCD monitörünüzde değişmeyen sabit bir içerik gösterilecekse daima dönemsel ekran yenileme uygulamasını etkinleştirin.
- Bir ekran koruyucu veya dönemsel ekran yenileme uygulamasının etkinleştirilmemesi bazı ekrandan gitmeyecek veya onarılamayacak "yanma" veya "ardıl görüntü" veya "hayalet görüntü" belir tileri ile sonuçlanabilir.Yukarıda belir tilen hasar garantiniz kapsamında yer almaz.

#### Görüntü bozuk görünür. Metin bulanık veya donuk.

PC'nin ekran çözünürlüğünü monitörün önerilen doğal ekran çözünürlüğü ile aynı değere getirin.

#### Ekranda yeşil, kırmızı, mavi, koyu ve beyaz noktalar belirir

Geride kalan noktalar günümüz teknolojisinde kullanılan normal karakterlerdir. Lütfen daha fazla bilgi için piksel politikasına bakın.

<span id="page-34-0"></span>Daha fazla yardım içinTüketici Bilgi Merkezi listesine bakın ve Philips müşteri hizmetleri temsilcisi ile temasa geçin.

## 7.2 Genel SSSlar

- Q1: LCD ekran çiziklere karşı dayanıklı mıdır?
- Cvp.: Panel yüzeyinin genel olarak aşırı darbelere maruz kalmaması ve keskin ya da kör nesnelere karşı korunması önerilir. Monitörü kullanırken, panel yüzeyindeki tarafa basınç ya da kuvvet uygulanmadığından emin olun. Bu durum garanti şartlarını etkileyebilir.

#### Q2: LCD yüzeyini nasıl temizlemeliyim?

- Cvp.: Normal temizlik için temiz, yumuşak bir bez kullanın. Kapsamlı temizlik için lütfen izopropil alkol kullanın. Etil alkol, etanol, aseton, heksan vb diğer çözücüleri kullanmayın.
- S3: Philips LCD monitörleri Tak-Çalıştır mıdır?
- Cvp.: Evet, monitörler Tak-Çalıştır olup Windows 7/Vista/XP ile uyumludur.
- S4: LCD panellerindeki Görüntü Yapışması, GörüntüYanması,Ardıl Görüntü veya Hayalet Görüntü nedir?
- Cvp.: Sabit ya da statik görüntülerin uzun süre kesintisiz olarak ekranda kalması "yanmaya" sebep olabilir, bu aynı zamanda ekranınızdaki"ardıl görüntü" veya "hayalet görüntü" olarak da anılmaktadır."Yanma","ardışık görüntü" ya da "gölgeli görüntü" LCD paneli teknolojisinde bilinen bir durumdur. Birçok durumda "yanma" veya "ardıl görüntü" veya "hayalet görüntü" güç kapatıldıktan sonra zaman geçtikçe yavaş yavaş kaybolacaktır.

Monitörünüzü gözetimsiz bıraktığınızda daima hareket eden bir ekran koruyucusu programını etkin hale getirin.

LCD monitörünüzde değişmeyen sabit bir içerik gösterilecekse daima dönemsel ekran yenileme uygulamasını etkinleştirin.

## İkaz

Bir ekran koruyucu veya dönemsel ekran yenileme uygulamasını etkinleştirilmemesi bazı ekrandan gitmeyecek veya onarılamayacak "yanma" veya "ardıl görüntü" veya "hayalet görüntü" belirtileri ile sonuçlanabilir. Yukarıda belir tilen hasar garantiniz kapsamında yer almaz.

#### S5: Ekranımda neden metinler net görünmüyor ve karakterleri pürüzlü gösteriyor?

Cvp.: LCD monitörünüz en iyi kendi doğal çözünürlüğü olan 60 Hz'de 1920 x 1080 çalışır. En iyi görüntü için lütfen bu çözünürlüğü kullanın.

## 7.3 Monitör SSS'leri

- Q1: Monitörümü dizüstü bilgisayarýn iþletim sistemi tanýmýyor.
- Cvp.: a. Monitörünüzle birlikte verilen sürücüyü/yazýlýmý yüklediðinizden emin olun.
	- b. En son "Displaylink" sürücüsünü [http://www.displaylink.com/](http://www.displaylink.com/support/downloads.php) support/downloads.php adresinden indirebilirsiniz
	- c. Monitörünüzü düzgün şekilde tanımasını sağlamak için dizüstü bilgisayarınızı yeniden başlatmanız gerekebilir.
- Q2: Monitörüm resim görüntülemiyor, yanıp sönüyor, kapanıp açılıyor.
- Cvp.: Monitör minimum USB 2.0 bağlantı noktası bağlantısı gerektirir. Eski USB 1.x standardýyla çalýþmaz.
- S3: Monitörüm bağımsız masaüstü PC'm ile başlatılamıyor. Masaüstü PC'mde bir şey göremiyorum.
- Cvp.: Lütfen monitörün henüz DOS ile çalışmak üzere tasarlanmadığını

unutmayın."İkinci ekran" olarak kullanılmak üzere tasarlanmıştır, bu yüzden kalıcı birincil ekran takılı bir Dizüstü tip bilgisayarla kullanılmalıdır. Bunun nedeni monitörün görüntüleri yalnızca Windows oturum açma ekranı göründükten sonra görüntülenmesidir, ondan sonra monitör sistem tarafından tanınır.

- S4: PC'mi Linux/ Apple sisteminde kullanabilir miyim (Windows haricindeki sistemler).
- Cvp.: Þu anda deðil.
- S5: Monitörde herhangi bir ayarlama bulamıyorum.
- Cvp.: Monitör doðrudan USB baðlantý noktalarýndan çalýþtýðýndan, herhangi bir deðiþiklik gerektirmez.Tamamen tak ve çalýþtýr özelliklidir.

#### S6: Monitörde güç açma kapatma düğmesini bulamıyorum.

- Cvp.: Monitörün doðrudan güç baðlantýsý olmadýðýndan güç açma düðmesi gerekmez. Dizüstü bilgisayarýnýzý kapattýðýnýzda veya USB konektörlerini çýkardýðýnýzda, monitör tamamen kapanýr.
- S7: USB 2.0 veya USB 3.0 baðlantý noktalarýný kullanmam gerekir mi?
- Cvp.: Her iki teknolojiyi de PC tarafýnda kullanabilirsiniz. Monitörün USB 2.0 girişi vardır.

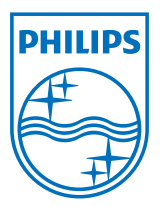

© 2013 Koninklijke Philips Electronics N.V.Tüm hakları saklıdır.

Philips ve Philips Koruma Amblemi, Koninklijke Philips Electronics N.V. 'nin kayıtlı ticari markalarıdır ve Koninklijke Philips Electronics N.V. lisansı kapsamında kullanılır.

Teknik özellikler bilgi verilmeden değiştirilebilir.

Sürüm: M4C221S3USE1T